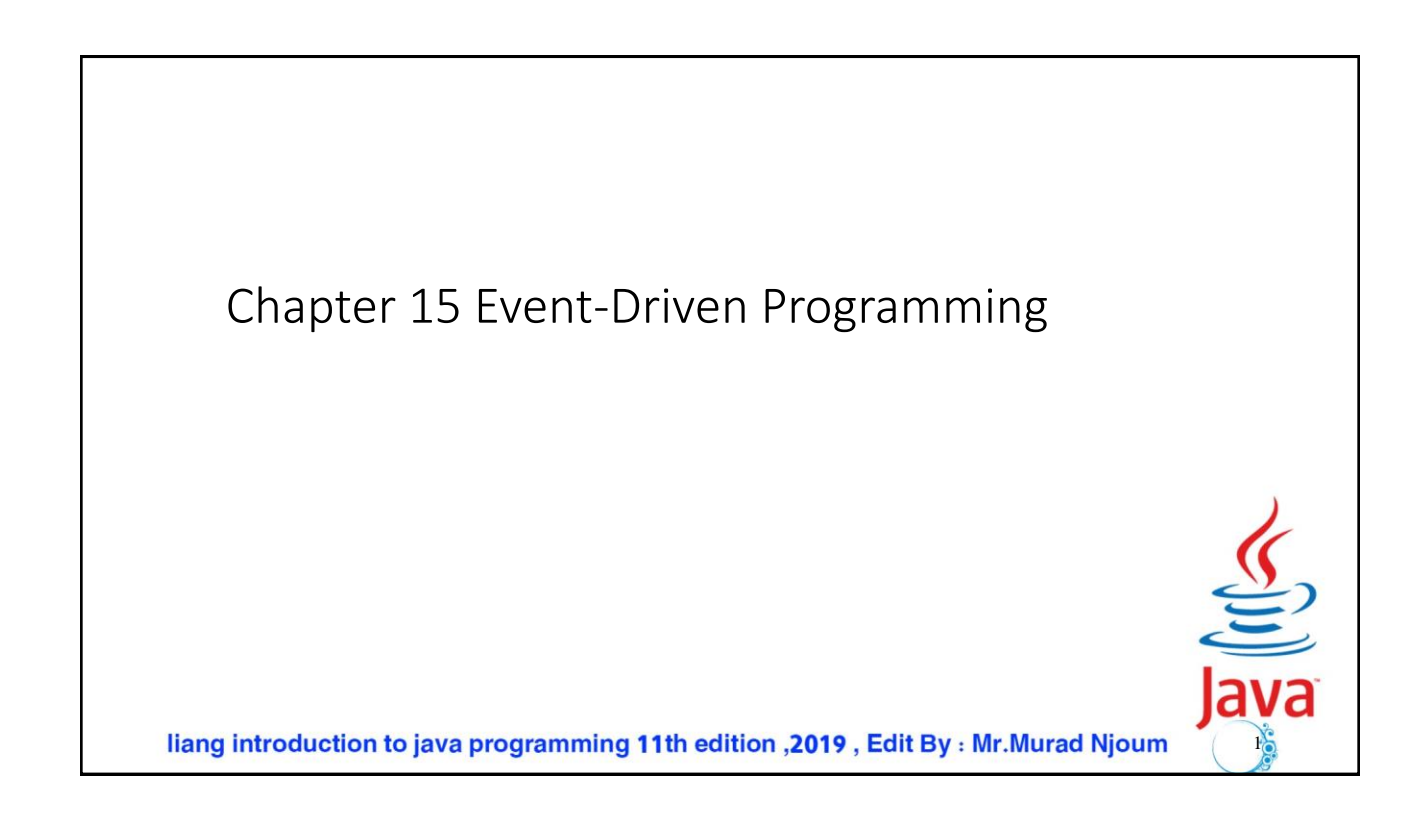

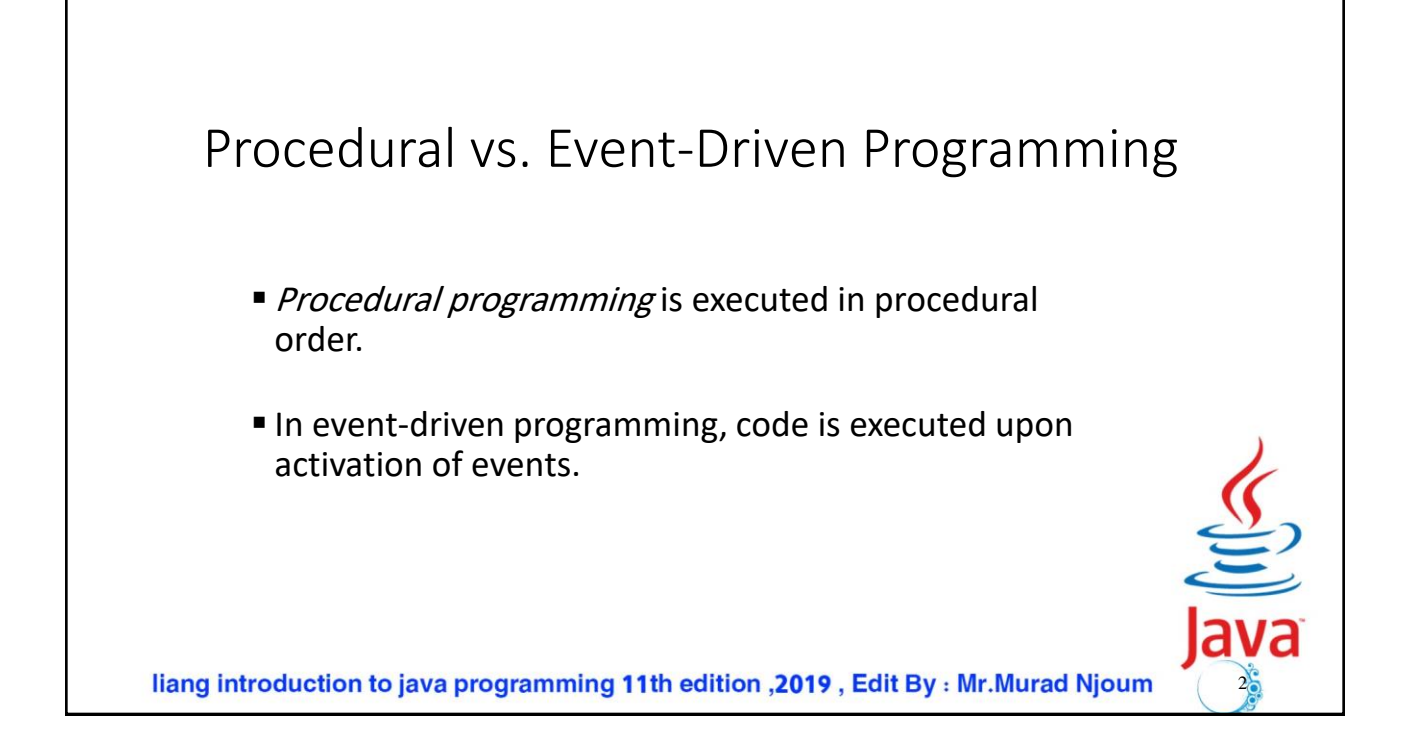

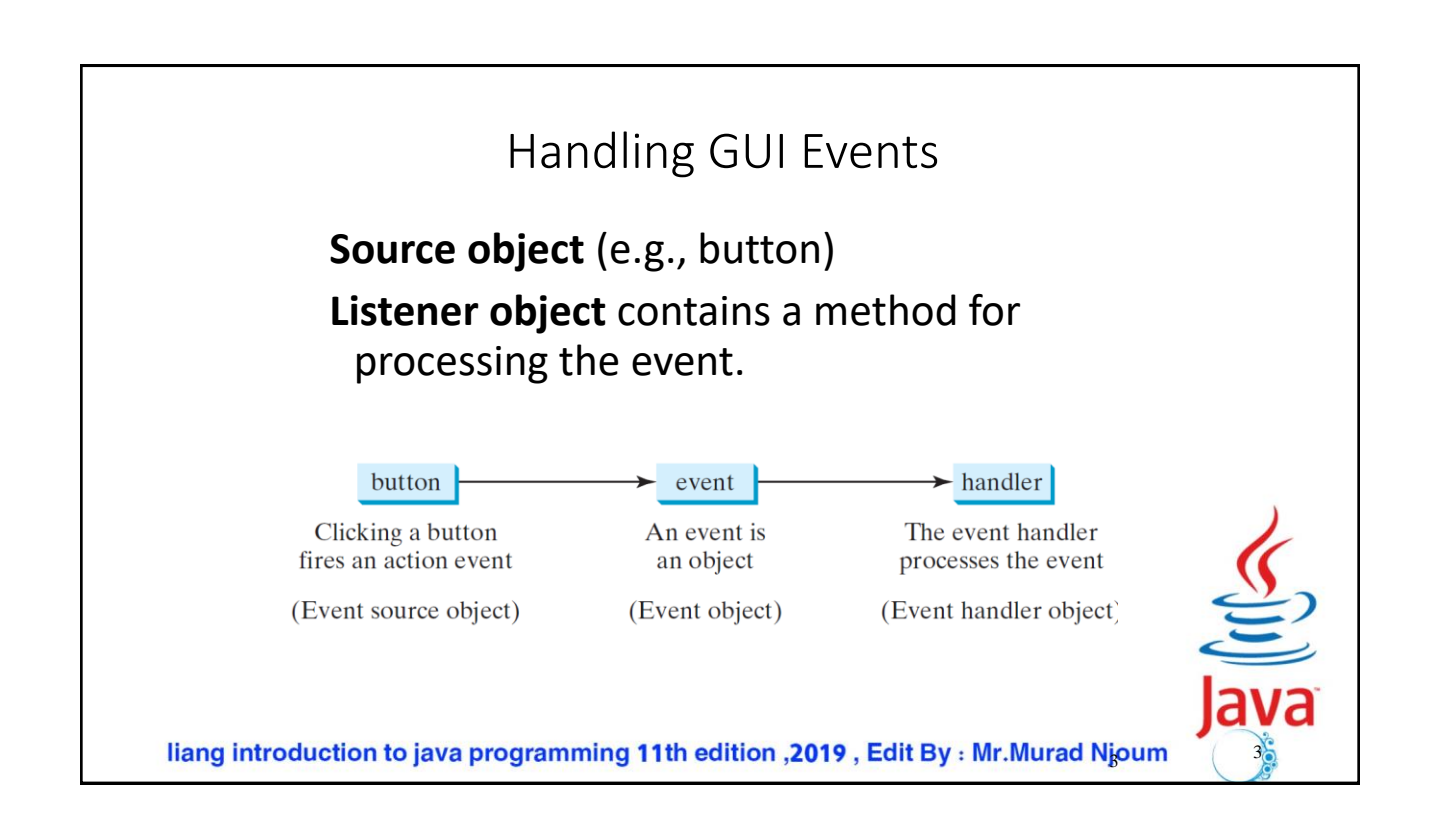

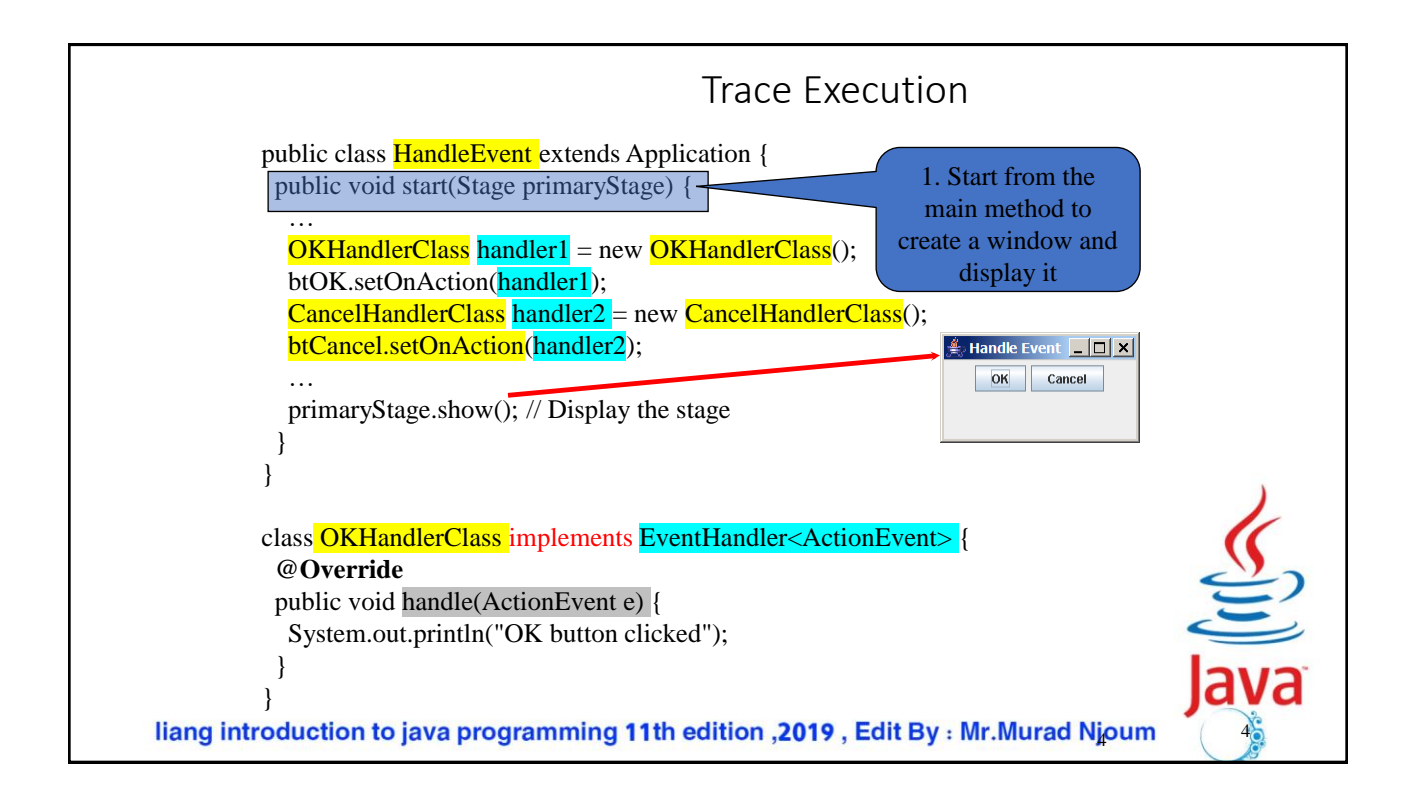

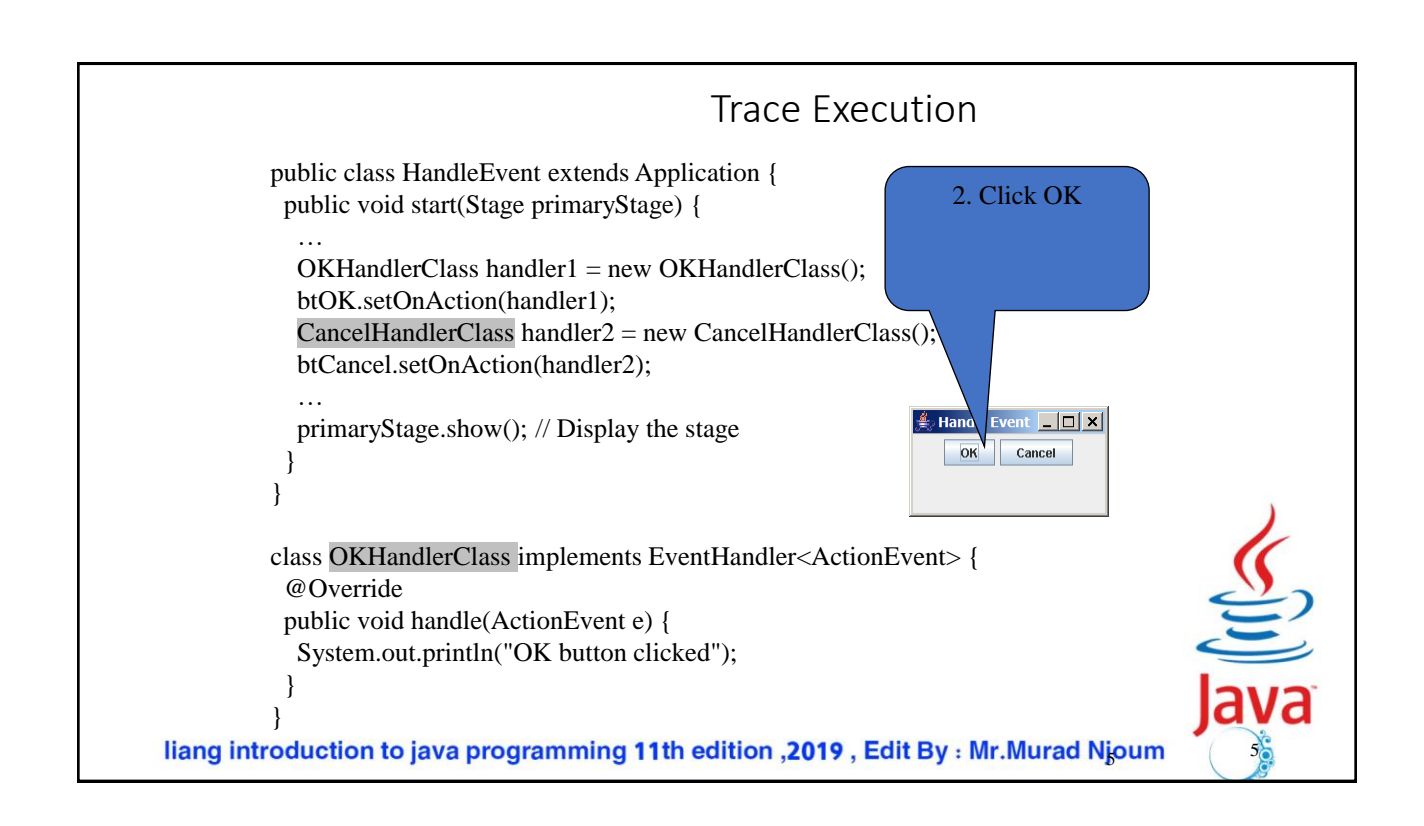

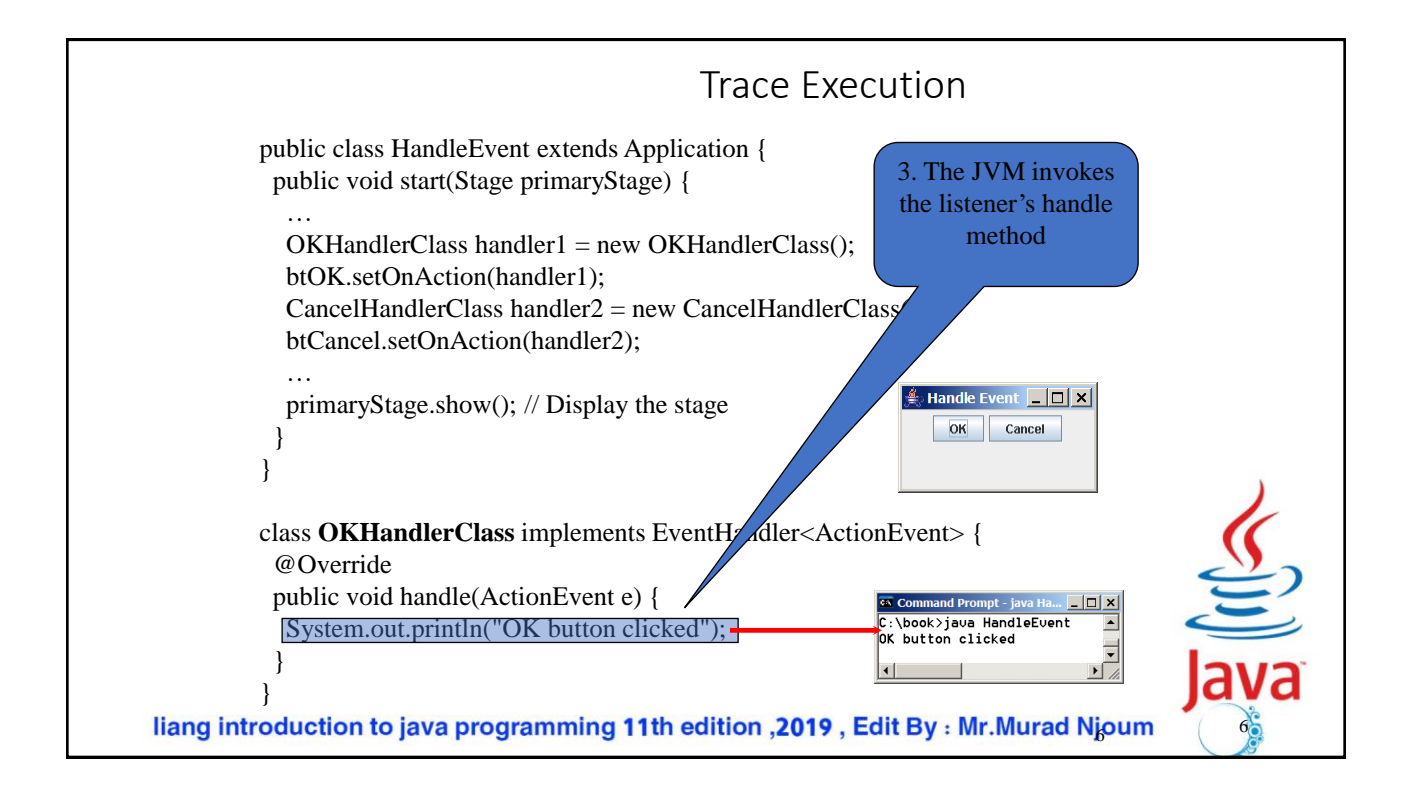

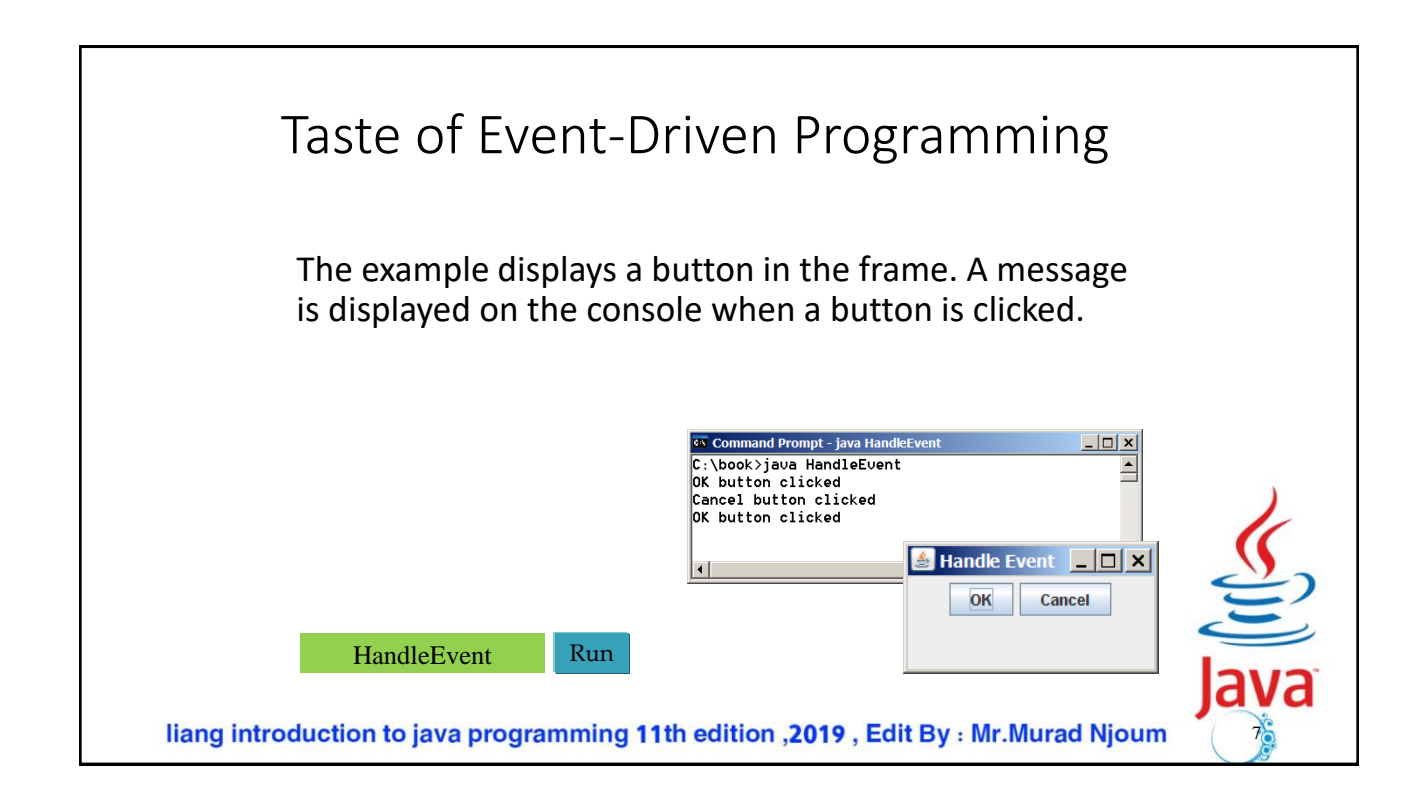

```
public class HandelEvnts extends Application implements EventHandler<ActionEvent> {
   Button btOK, btCancel;
 @Override // Override the start method
 public void start(Stage primaryStage) {
                                                    public static void main(String[] args) {
    // Create a pane and set its properties
                                                        launch(args);
   HBox pane = new HBox(10);
                                                      }
   pane.setAlignment(Pos.CENTER);
                                                    @Override
    btOK = new Button("OK");
                                                    public void handle(ActionEvent event) {
    btCancel = new Button("Cancel");
                                                      if(event.getSource()== btOK) {
                                                           System.out.println("OK Button");}
    btOK.setOnAction(this);
                                                        else if (event.getSource()== btCancel) {
   btCancel.setOnAction(this);
                                                            System.out.println("Cancle Button");
    pane.getChildren().addAll(btOK, btCancel);
                                                      }
                                                           }
    // Create a scene and place it in the stage
                                                    } Scene scene = new Scene(pane);
    primaryStage.setTitle("HandleEvent"); // Set the stage title
    primaryStage.setScene(scene); // Place the scene in the stage
    primaryStage.show(); // Display the stage
  }
    liang introduction to java programming 11th edition , 2019, Edit By: Mr. Murad Njoum
                                                                                         8
```
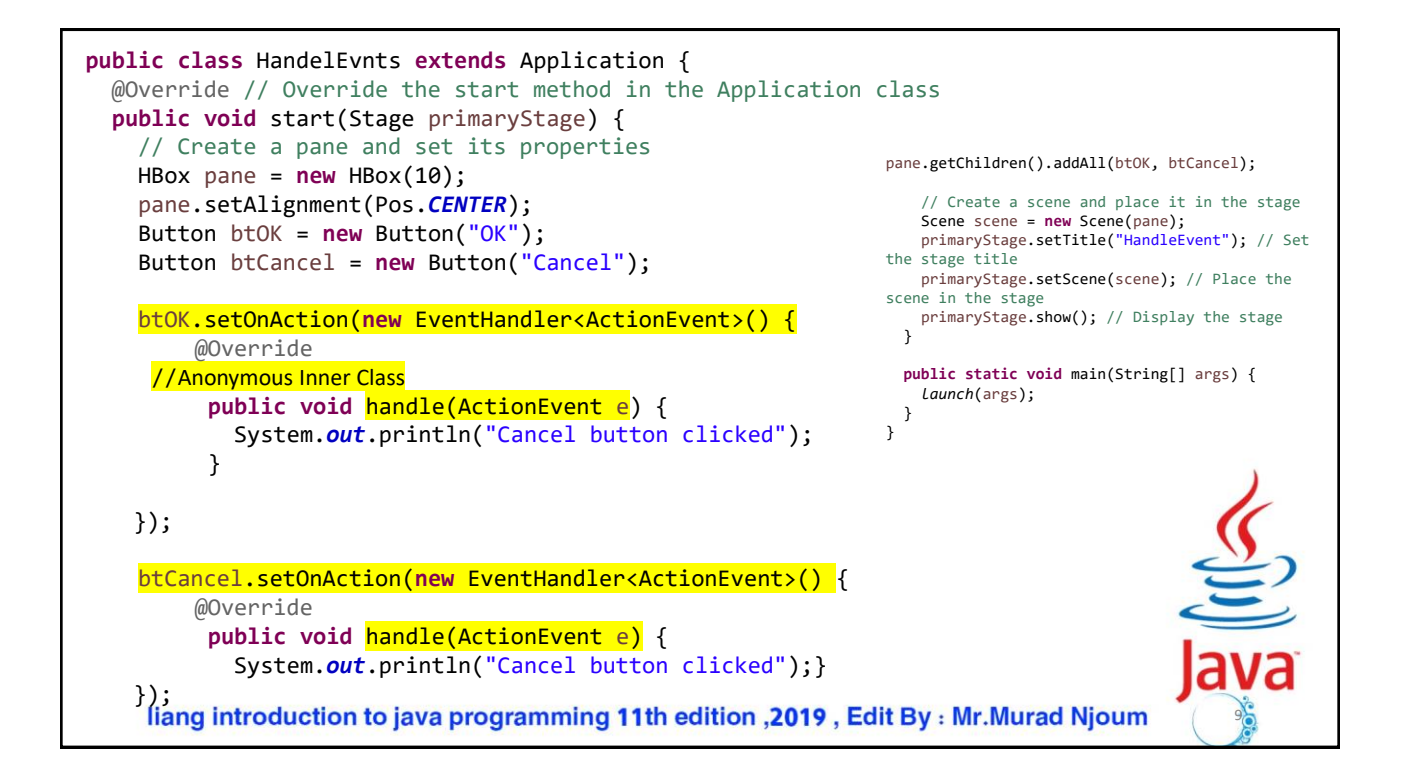

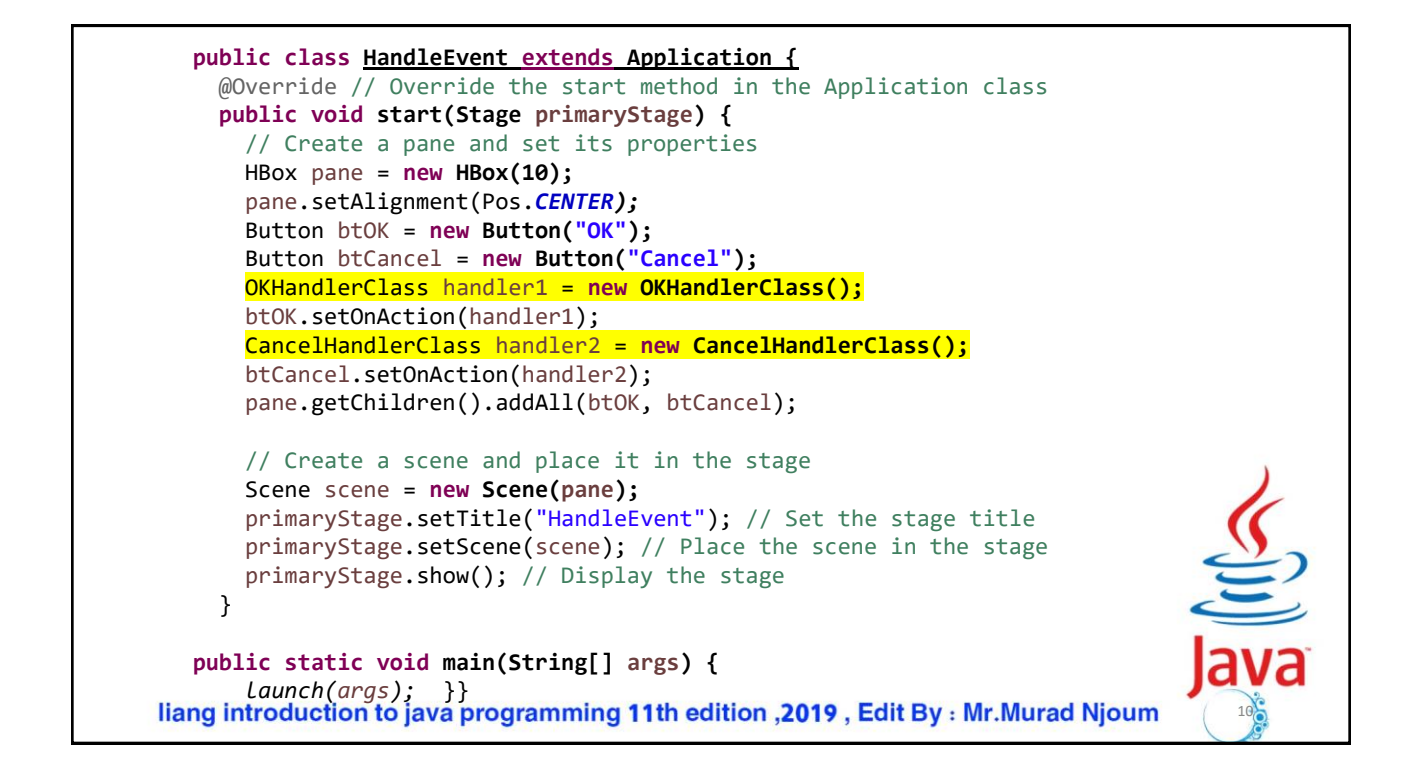

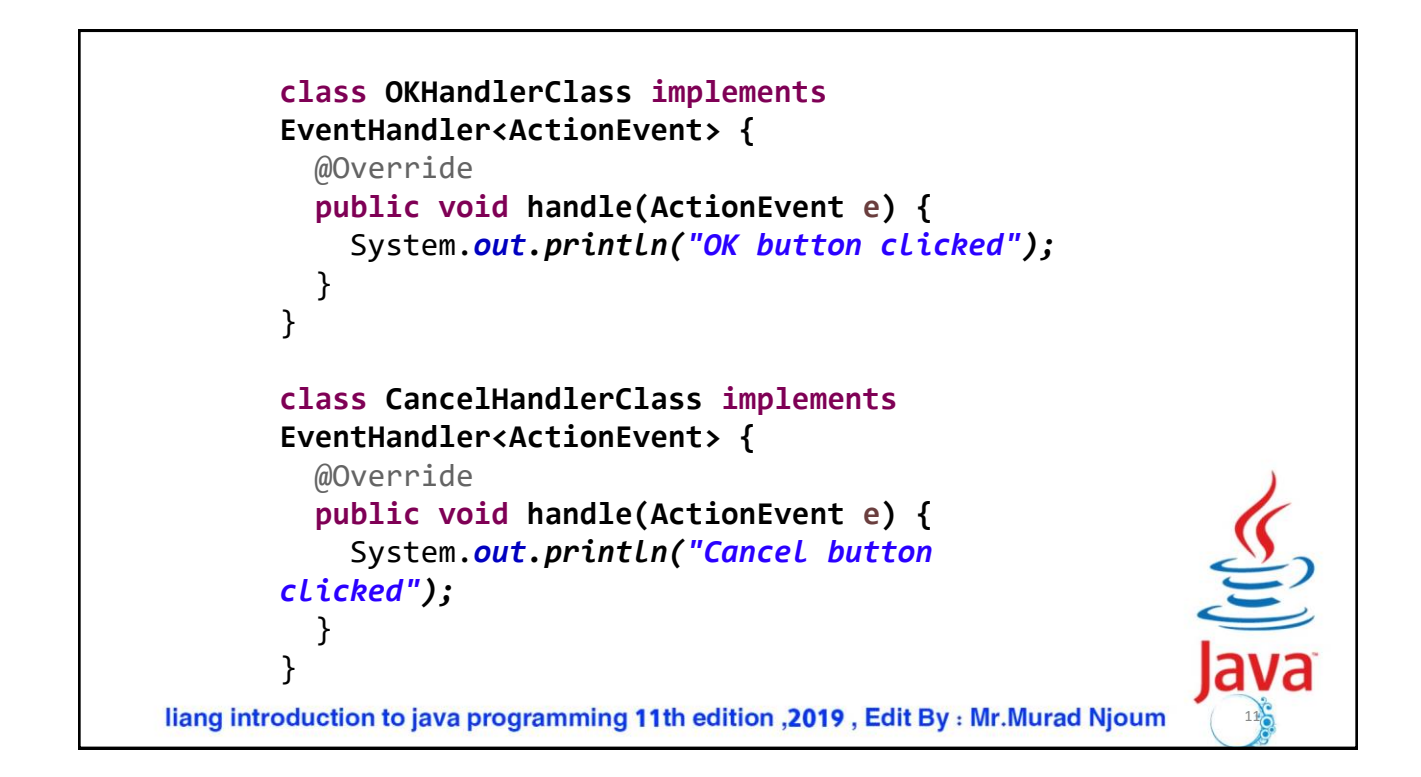

```
public class HandelEvnts extends Application {
   Button btOK,btCancel ;
  @Override // Override the start method in the Application class
  public void start(Stage primaryStage) {
    // Create a pane and set its properties
    HBox pane = new HBox(10);
    pane.setAlignment(Pos.CENTER);
    btOK = new Button("OK");
    btCancel = new Button("Cancel");
    btOK.setOnAction(e->{System.out.println("OK Button");});
    btCancel.setOnAction(e->{System.out.println("Cancle Button");});
    pane.getChildren().addAll(btOK, btCancel);
    // Create a scene and place it in the stage
    Scene scene = new Scene(pane);
    primaryStage.setTitle("HandleEvent"); // Set the stage title
    primaryStage.setScene(scene); // Place the scene in the stage
    primaryStage.show(); // Display the stage
  }
   public static void main(String[] args) {launch(args); } }liang introduction to java programming 11th edition , 2019, Edit By: Mr. Murad Njoum
                                                                                     12
```
## Event Information

An event object contains whatever properties are pertinent to the event.

You can identify the source object of the event using the getSource() instance method in the EventObject class.

The subclasses of EventObject deal with special types of events, such as button actions, window events, mouse movements, and keystrokes.

Table 15.1 lists external user actions, source objects, and event types generated.

liang introduction to java programming 11th edition , 2019, Edit By : Mr. Murad Njoum

13

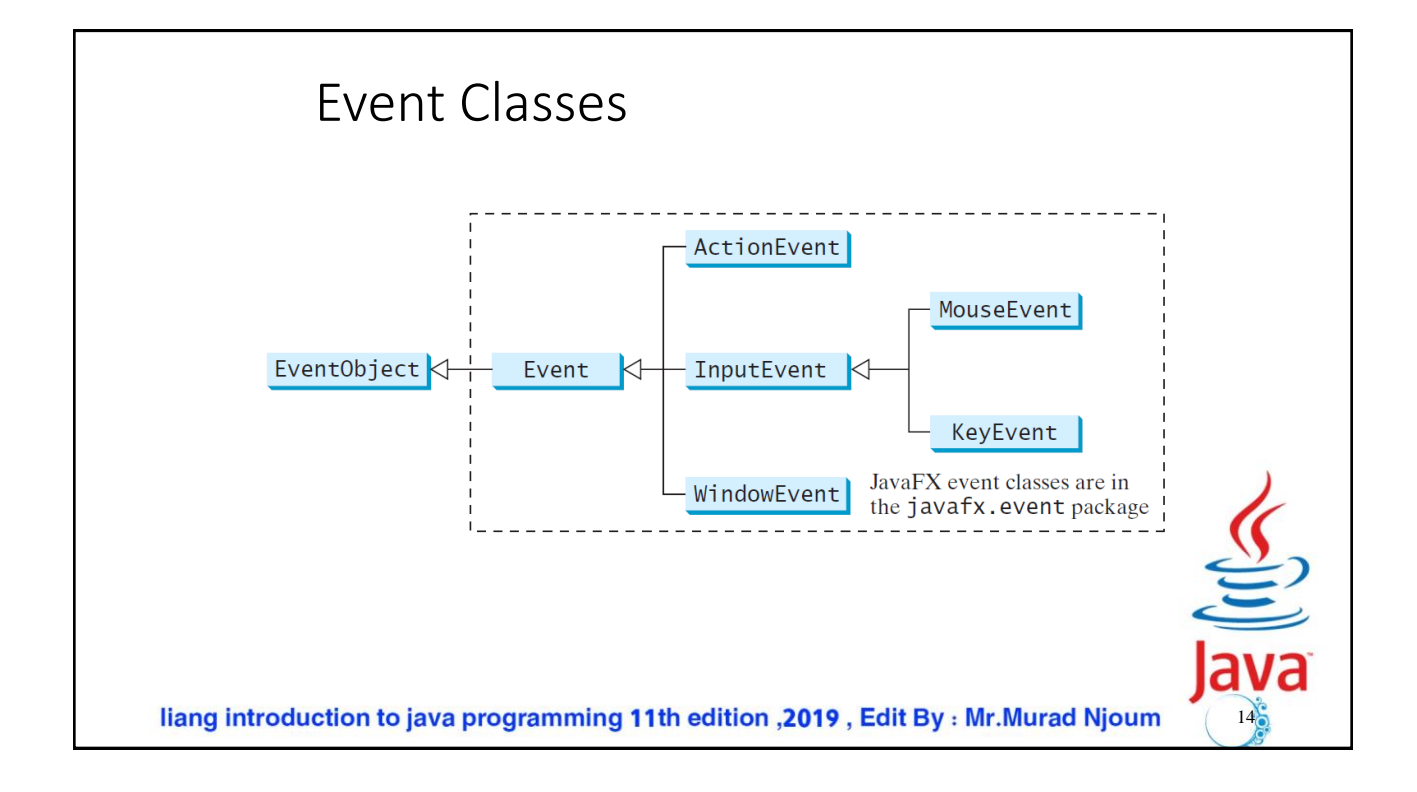

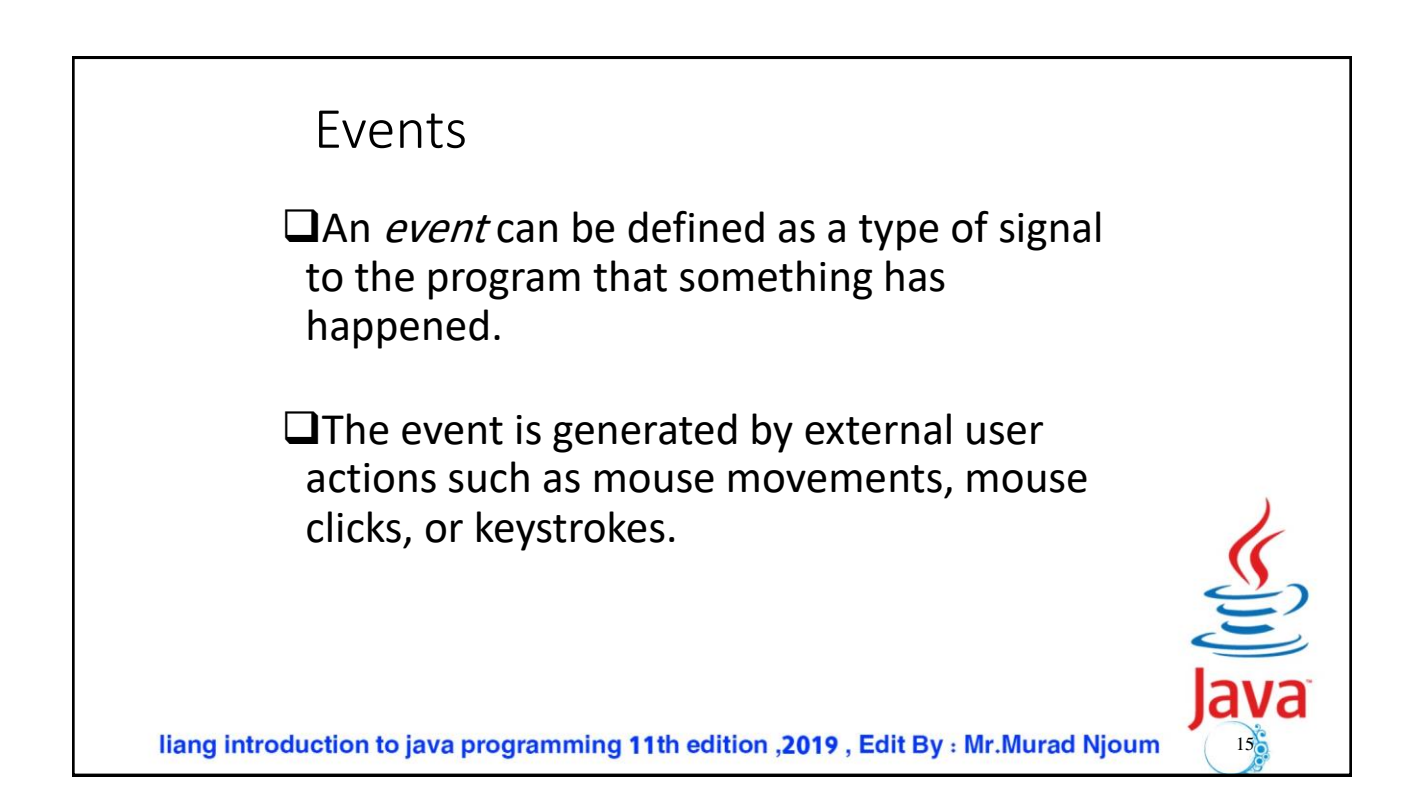

## Selected User Actions and Handlers

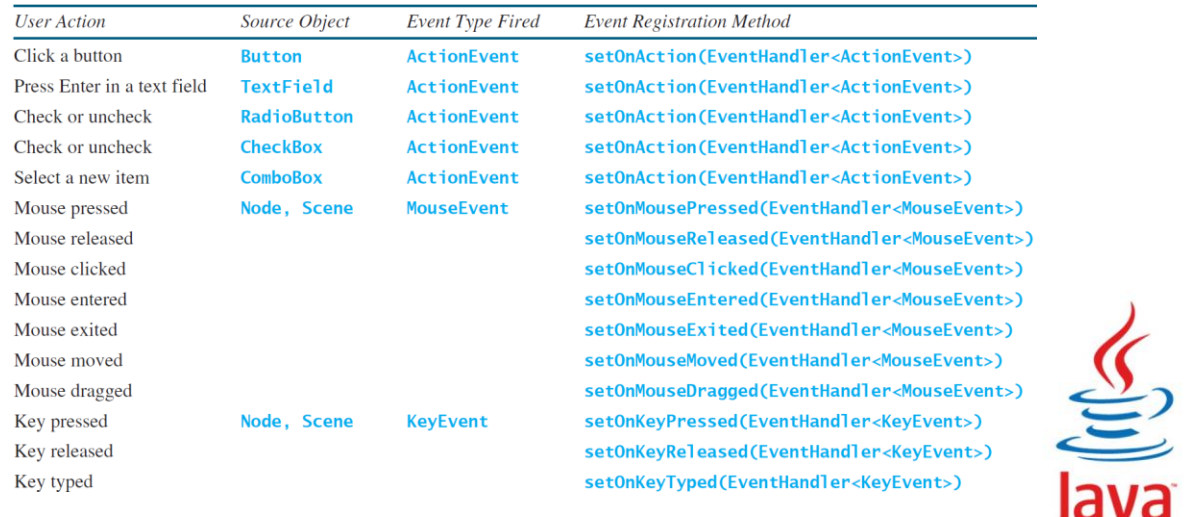

 $16<sub>o</sub>$ 

liang introduction to java programming 11th edition , 2019, Edit By: Mr. Murad Njoum

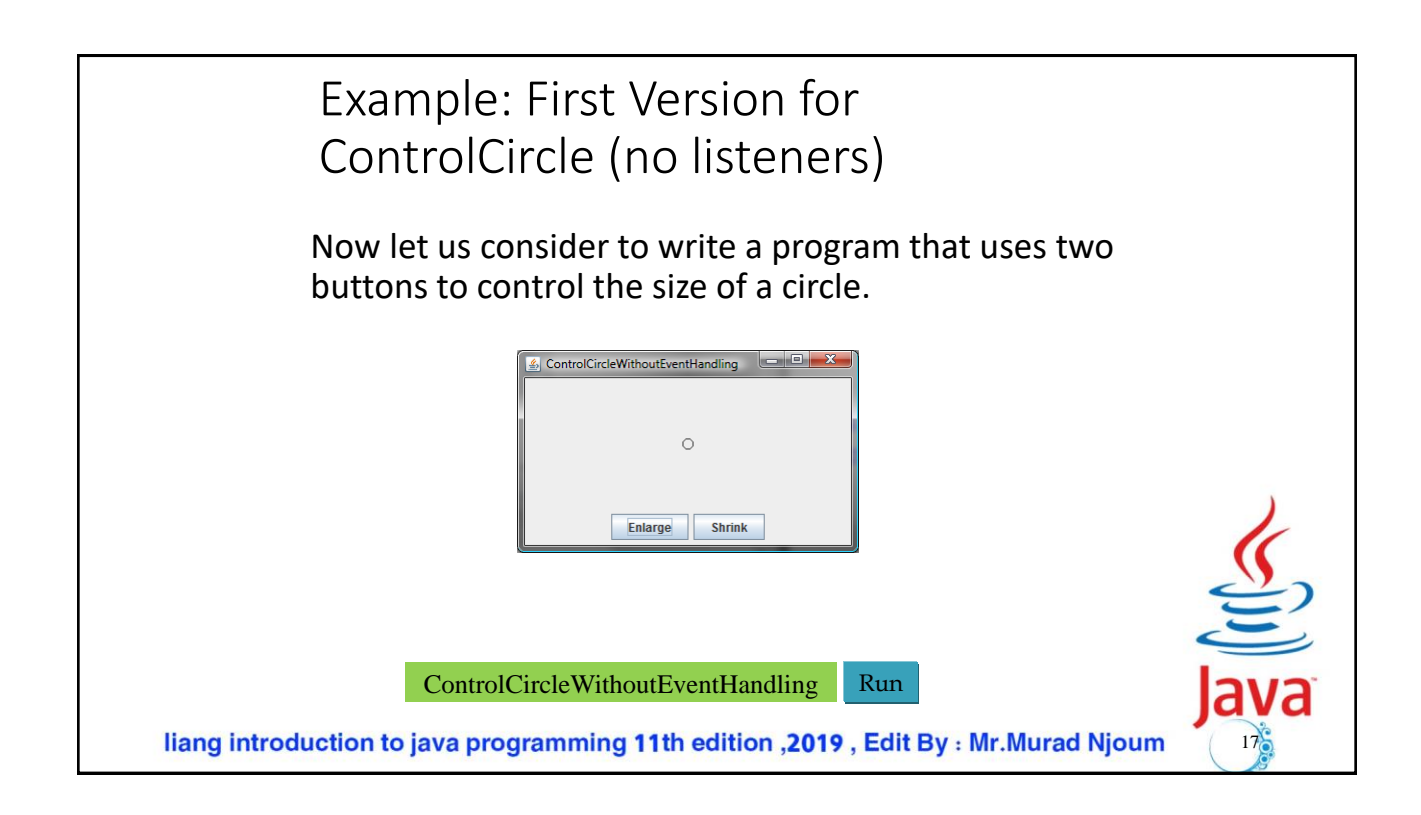

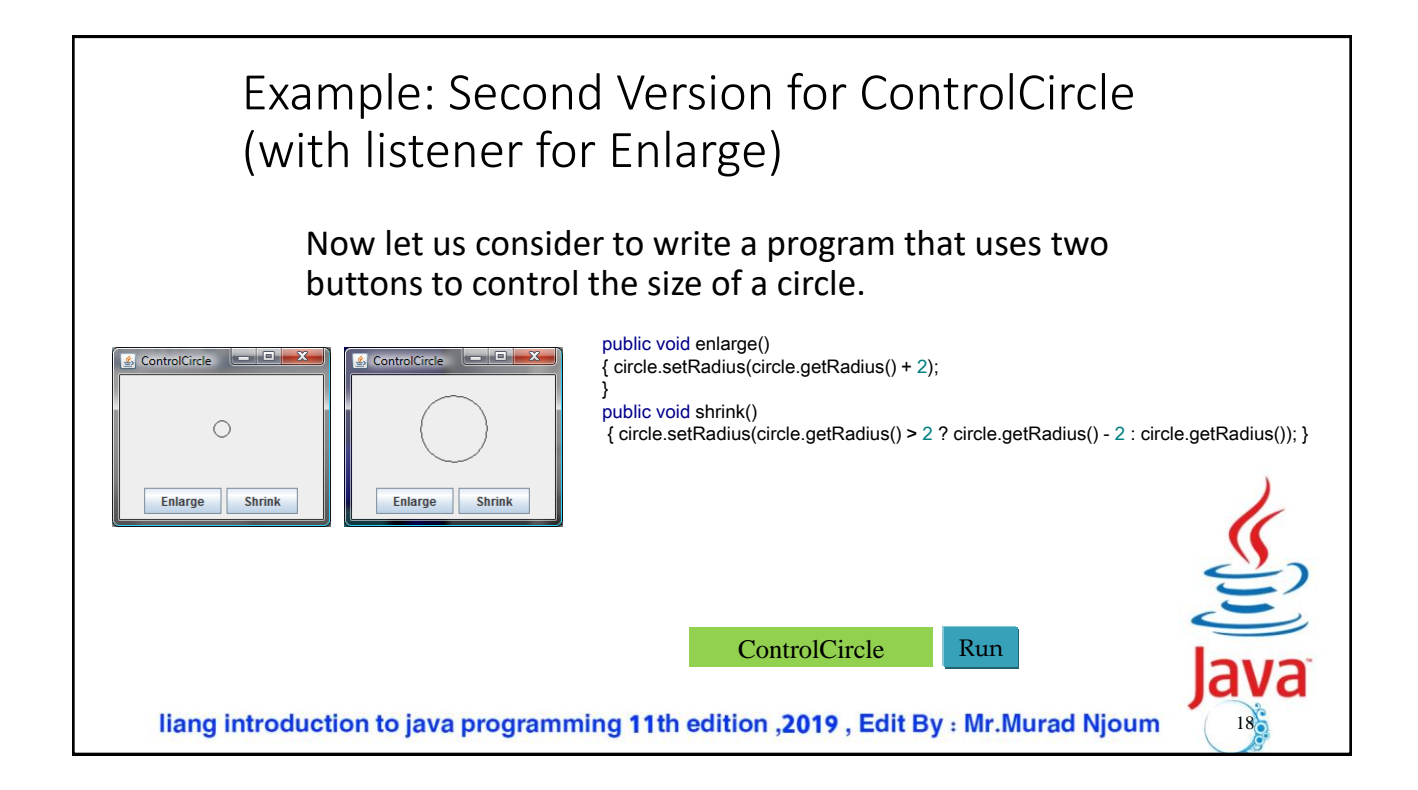

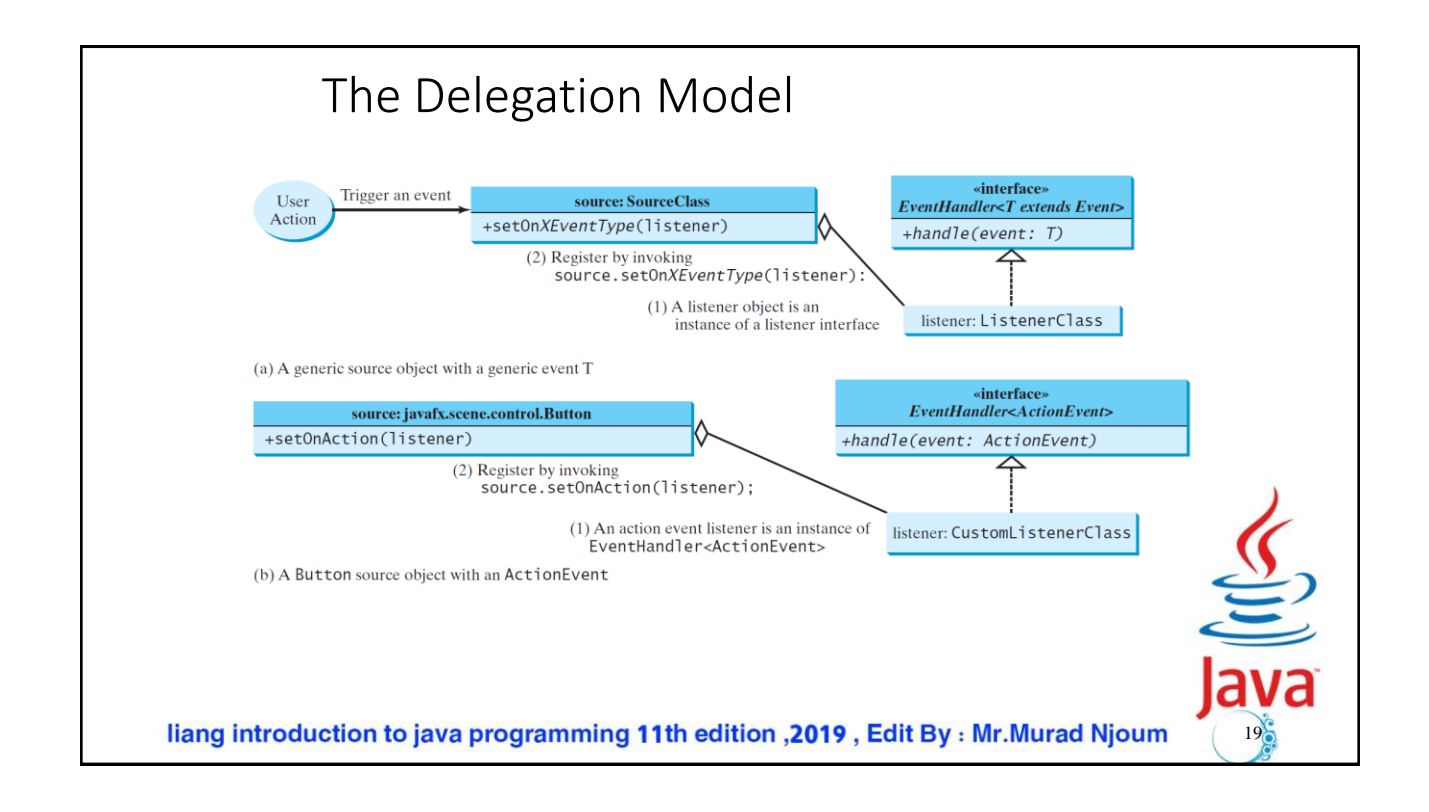

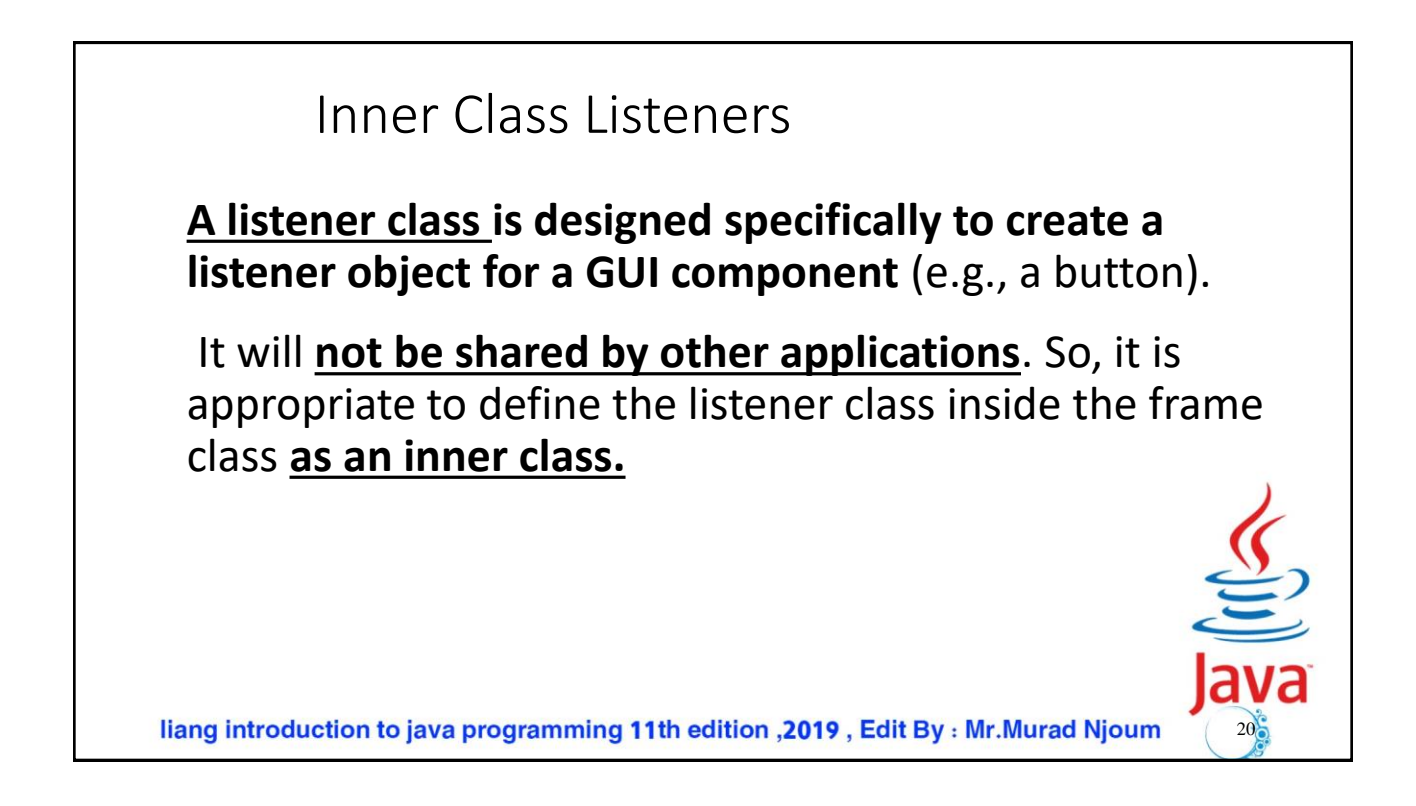

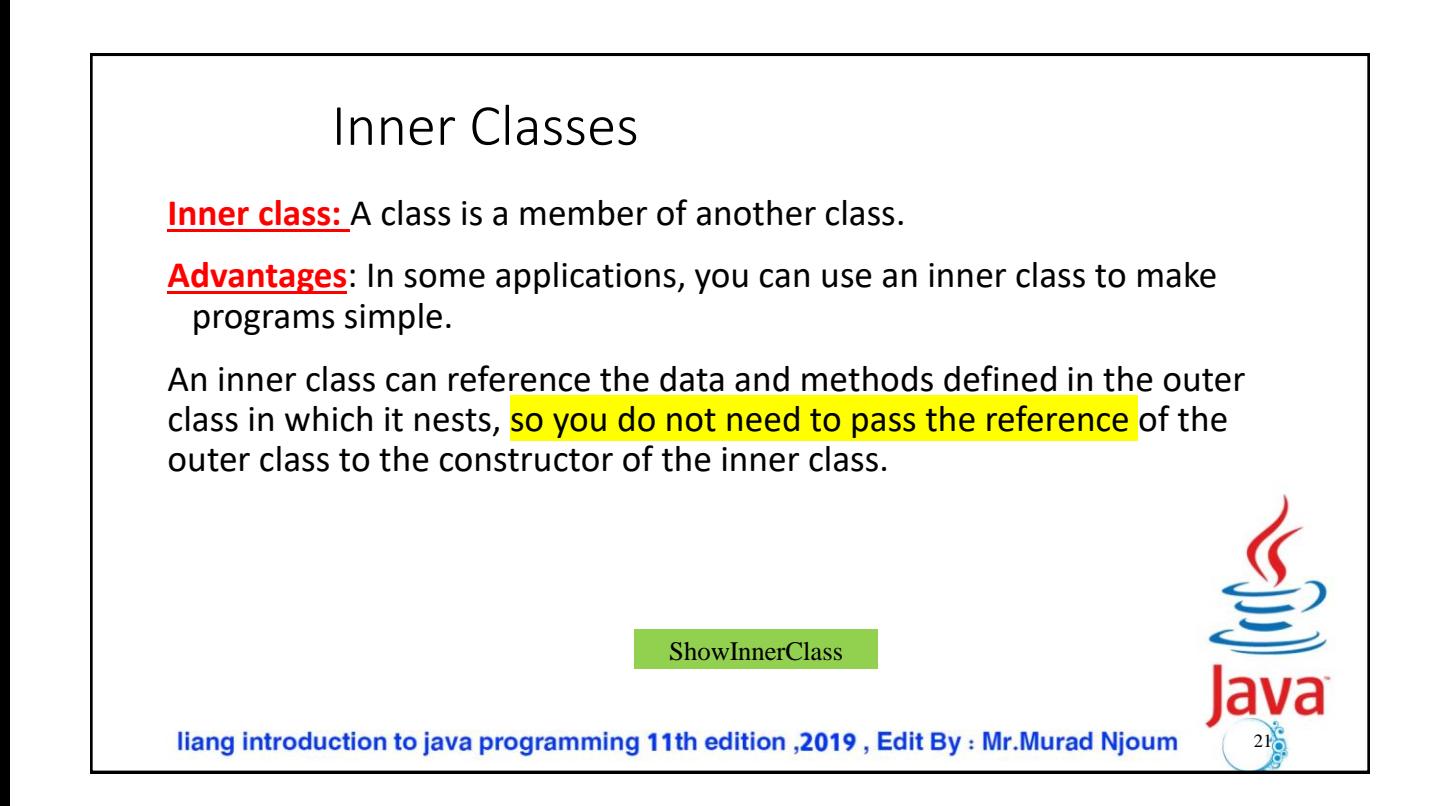

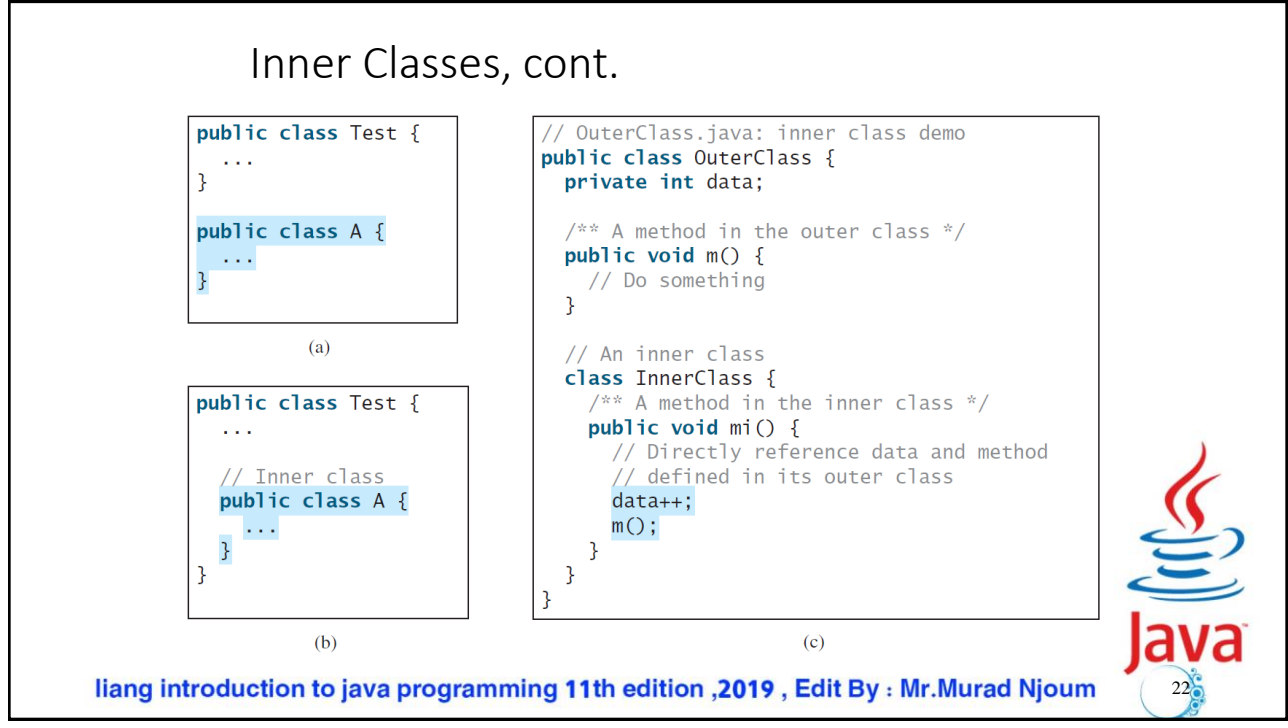

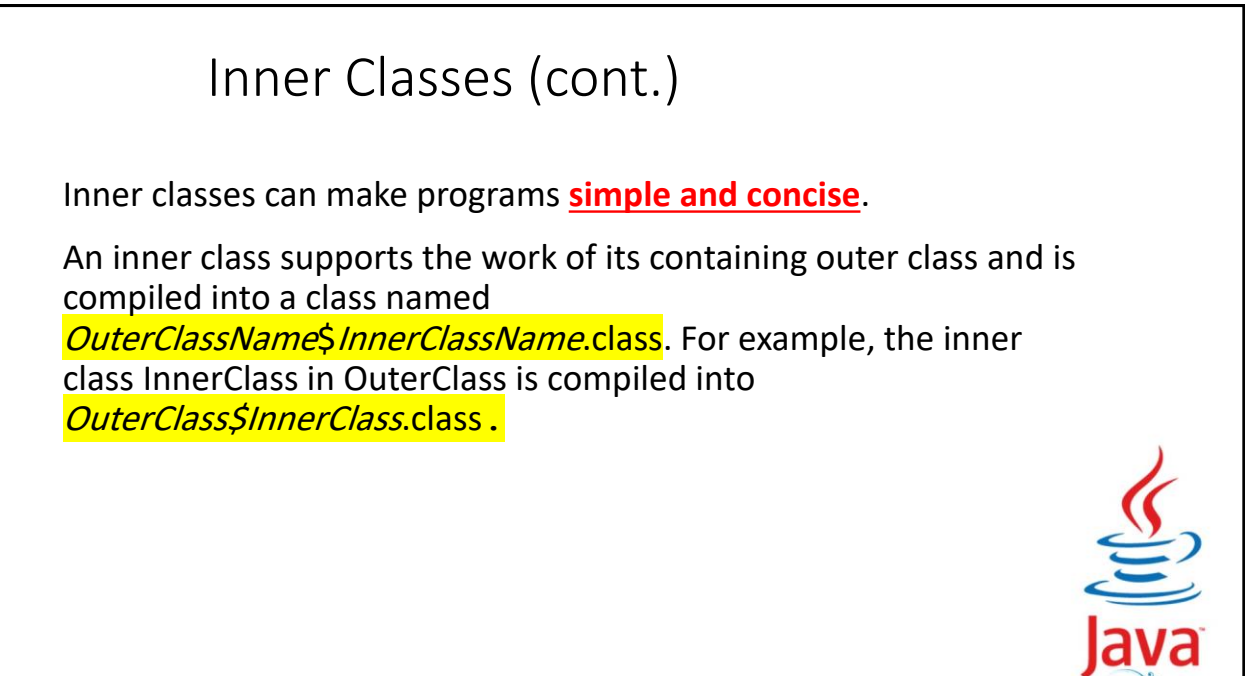

23

liang introduction to java programming 11th edition , 2019, Edit By : Mr. Murad Njoum

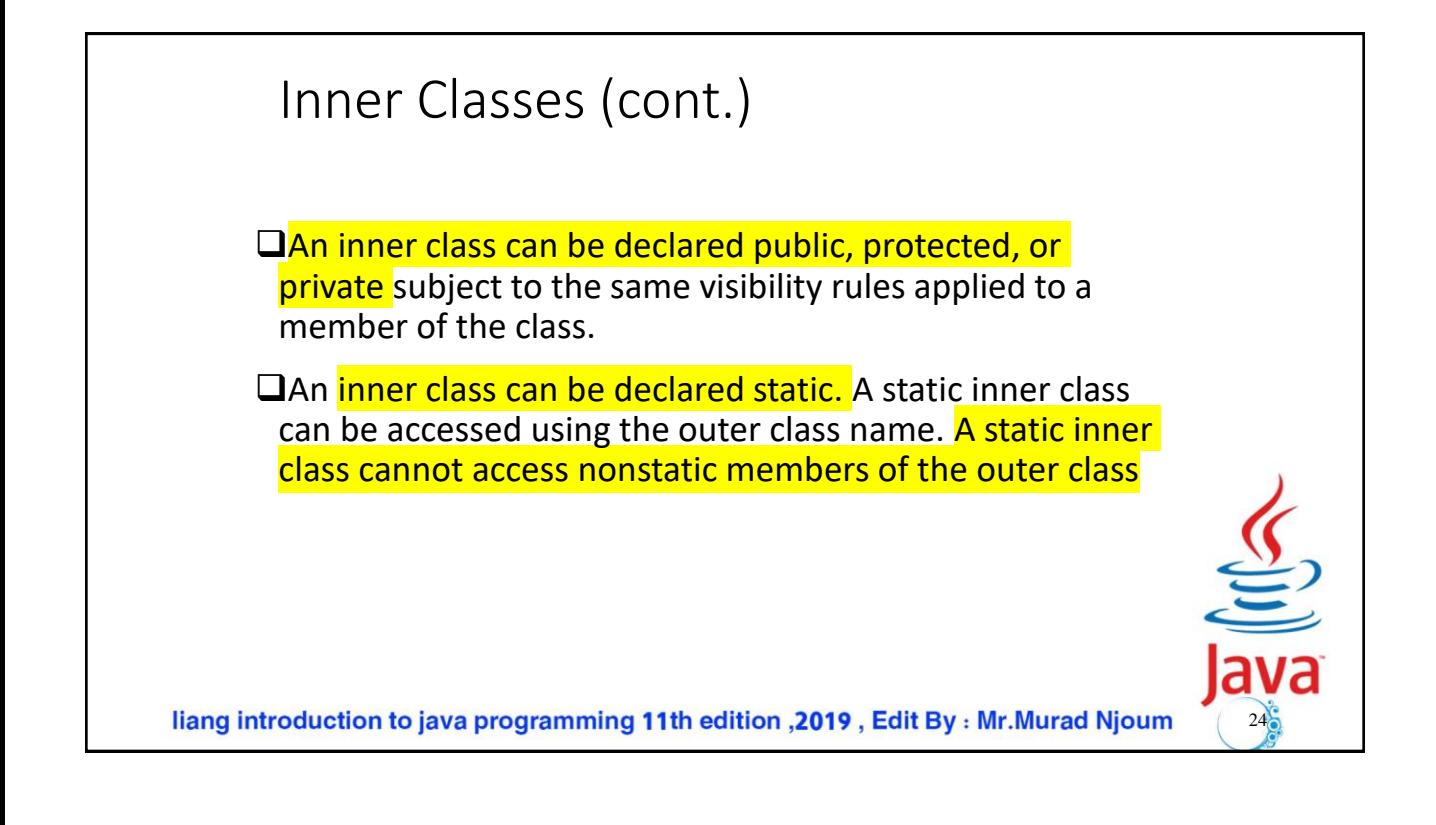

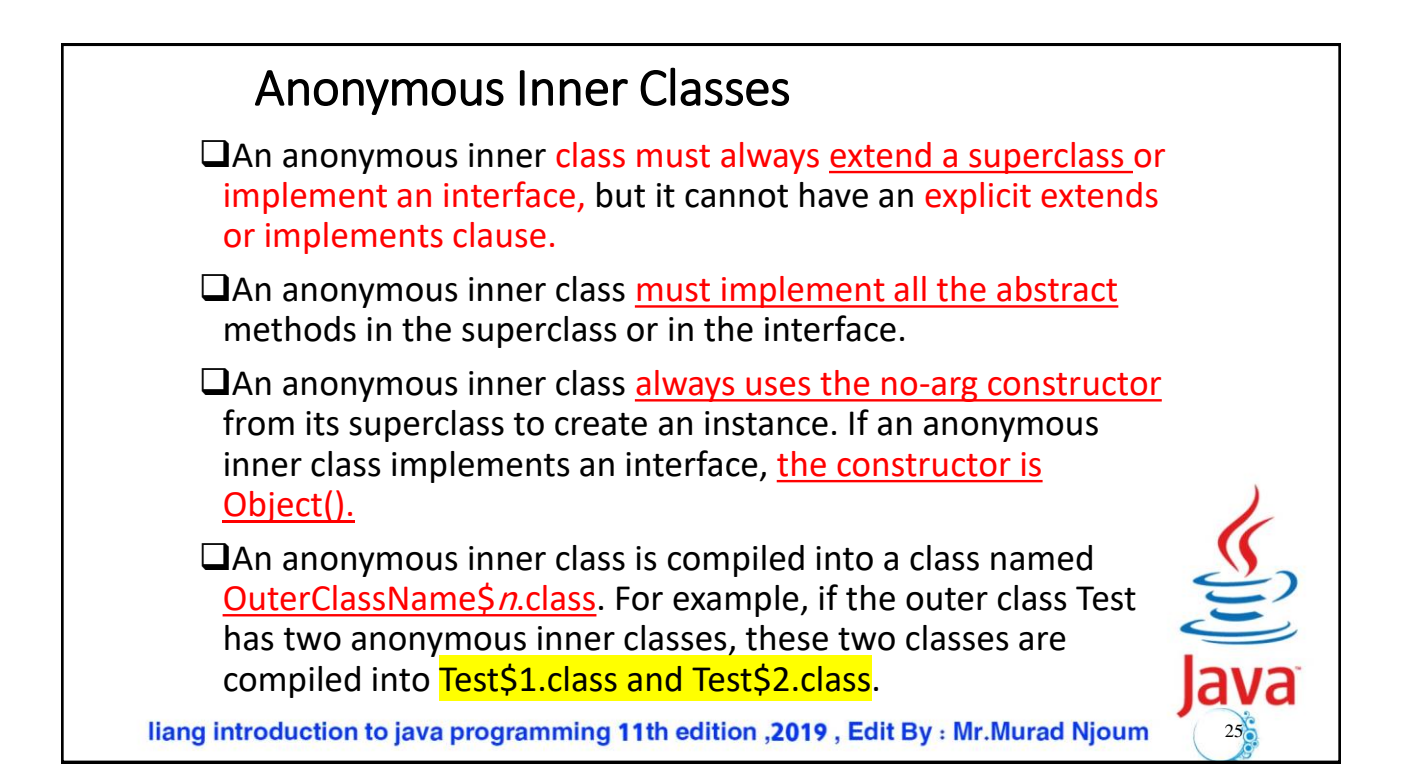

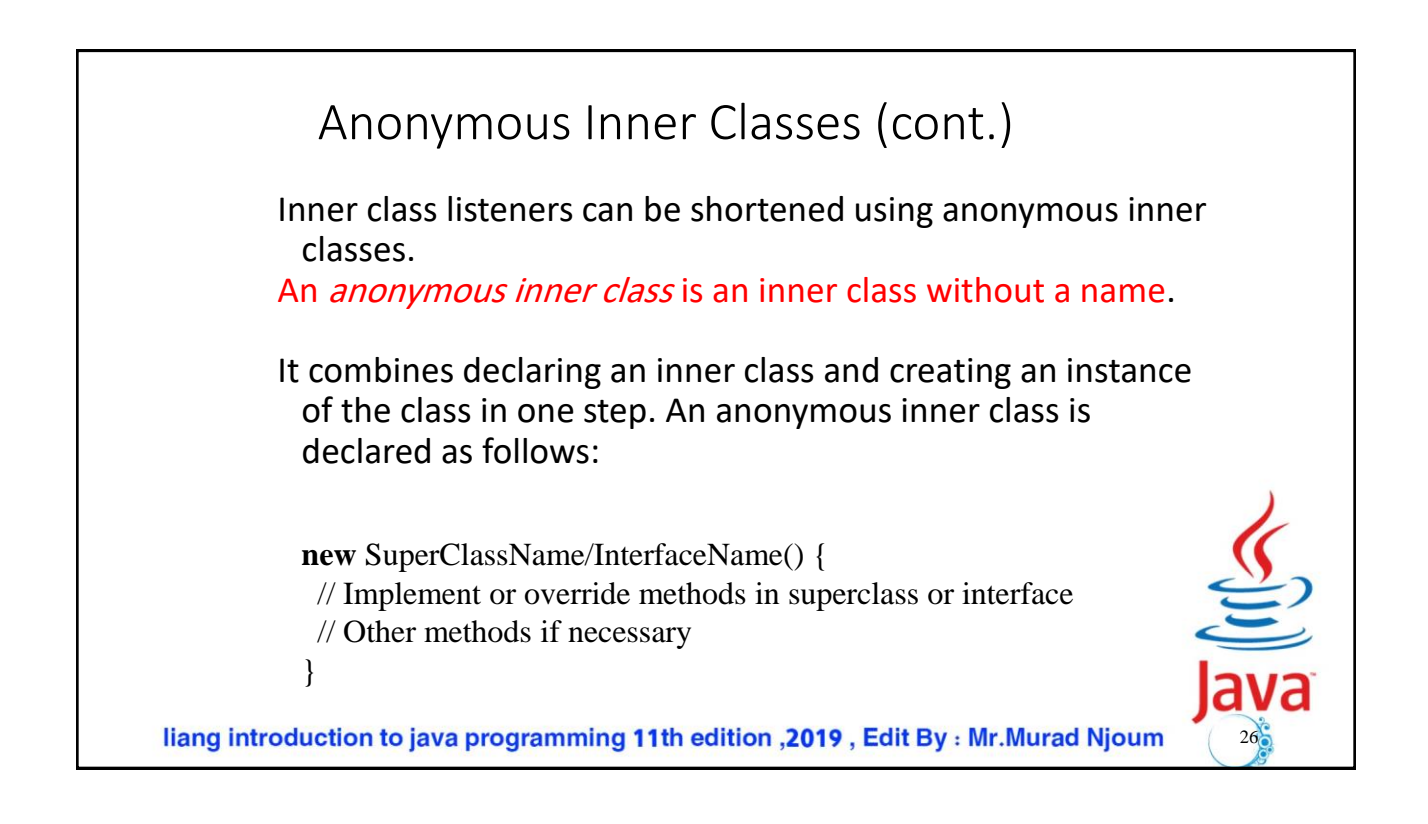

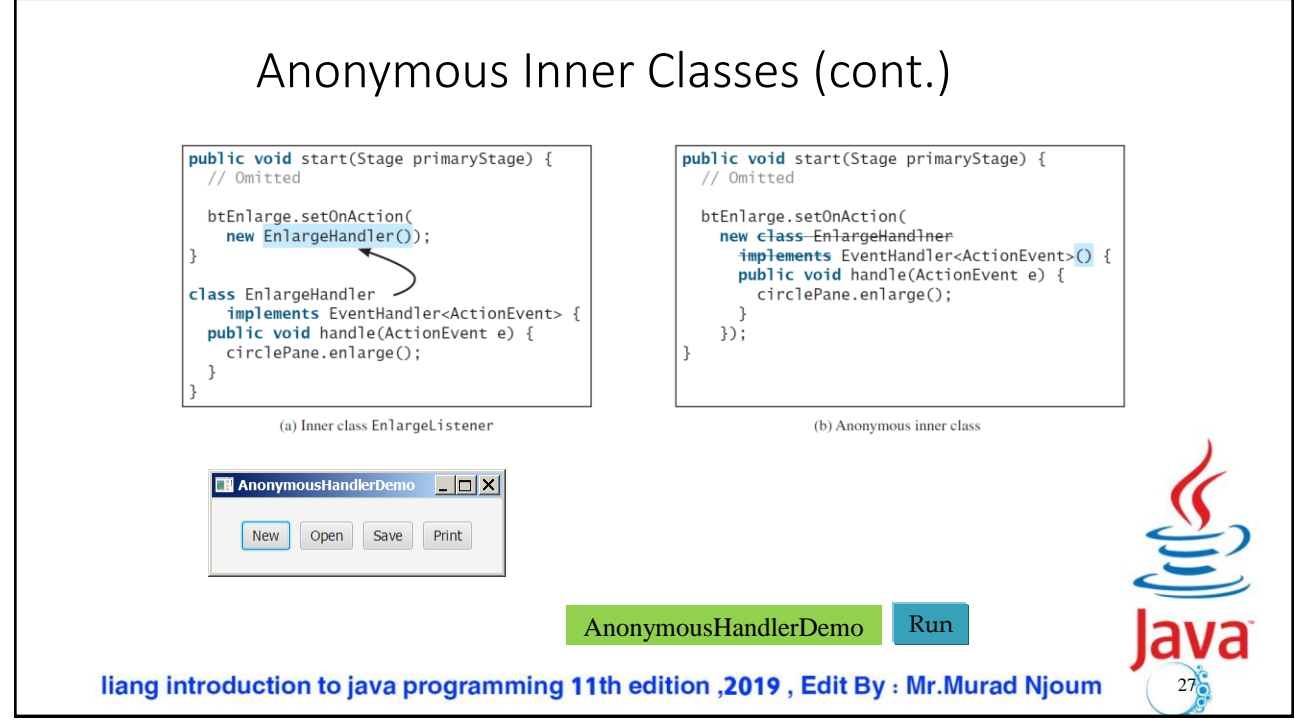

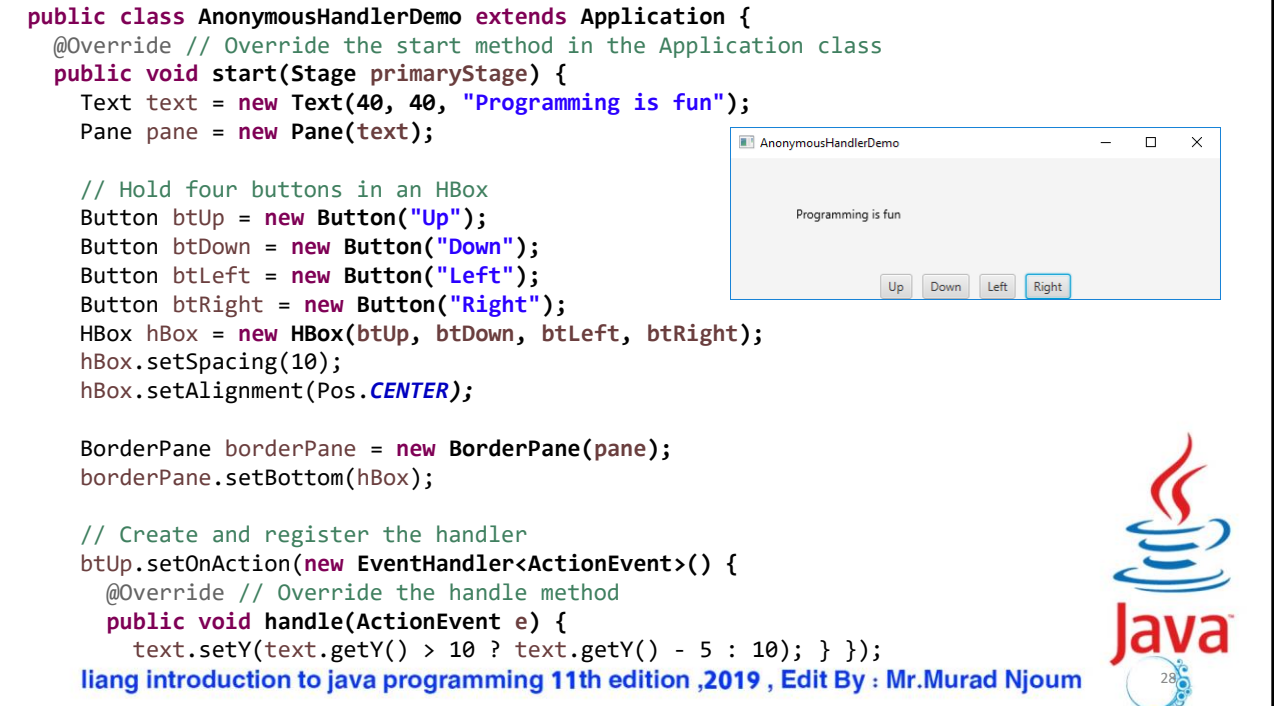

```
btDown.setOnAction(new EventHandler<ActionEvent>() {
  @Override // Override the handle method
  public void handle(ActionEvent e) {
    text.setY(text.getY() < pane.getHeight() ? 
      text.getY() + 5 : pane.getHeight());
  }
});
btLeft.setOnAction(new EventHandler<ActionEvent>() {
  @Override // Override the handle method
  public void handle(ActionEvent e) {
    text.setX(text.getX() > 0 ? text.getX() - 5 : 0);
  }
});
btRight.setOnAction(new EventHandler<ActionEvent>() {
  @Override // Override the handle method
  public void handle(ActionEvent e) {
    text.setX(text.getX() < pane.getWidth() - 100?
      text.getX() + 5 : pane.getWidth() - 100);}
});
liang introduction to java programming 11th edition , 2019, Edit By : Mr. Murad Njoum
                                                                                    29
```
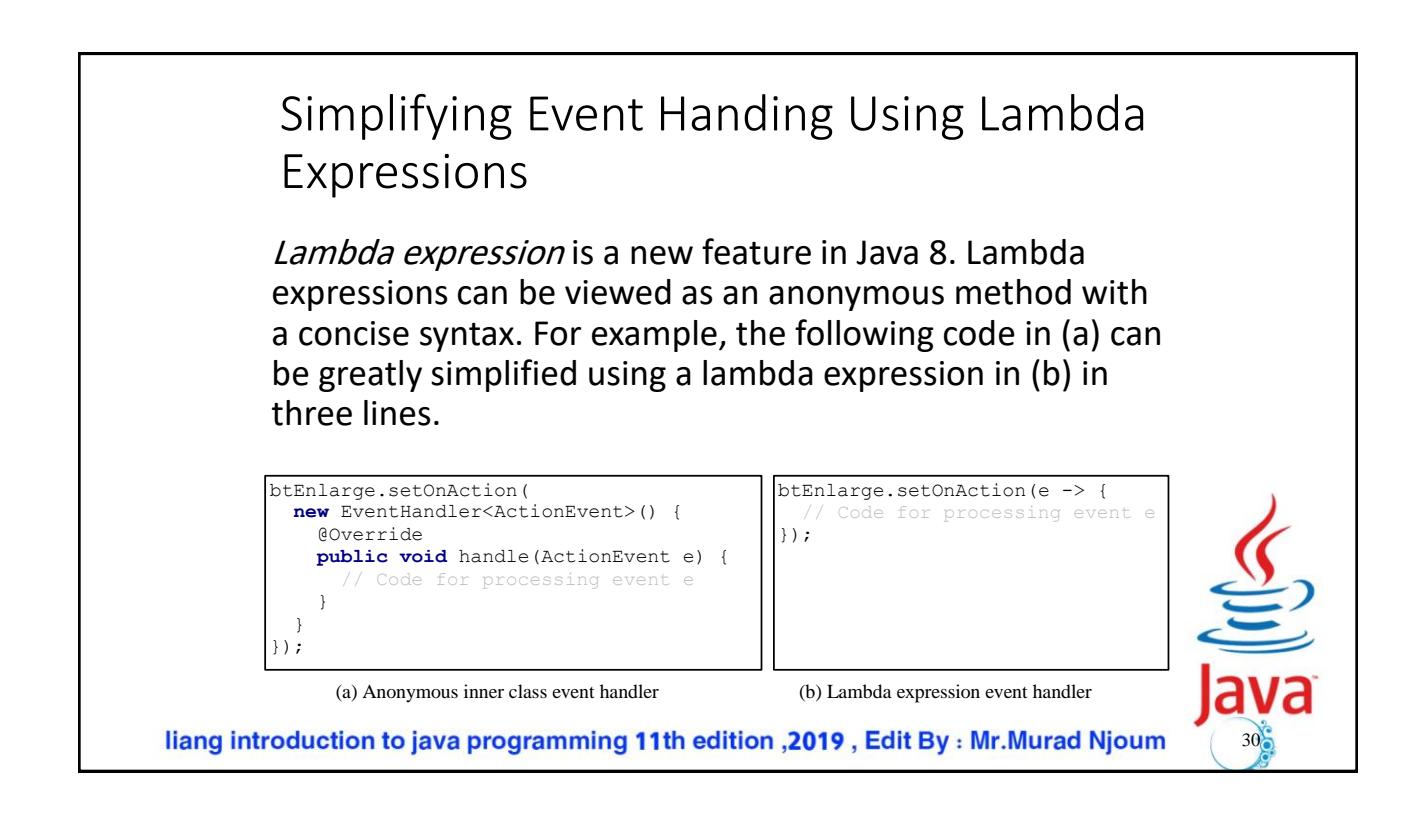

Basic Syntax for a Lambda Expression

The basic syntax for a lambda expression is either (type1 param1, type2 param2, ...) -> expression or

(type1 param1, type2 param2, ...) -> { statements; }

The data type for a parameter may be explicitly declared or implicitly inferred by the compiler. The parentheses can be omitted if there is only one parameter without an explicit data type.

liang introduction to java programming 11th edition , 2019, Edit By : Mr. Murad Njoum

( $p1$ ,  $p2$ ) -> System.out.println("Multiple parameters: " +  $p1$  + ", " +  $p2$ );

(Car car) -> System.out.println("The car is: " + car.getName());

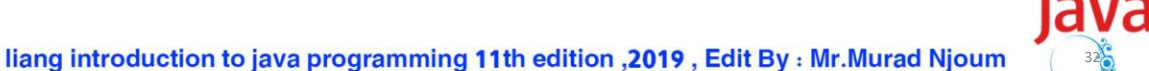

31

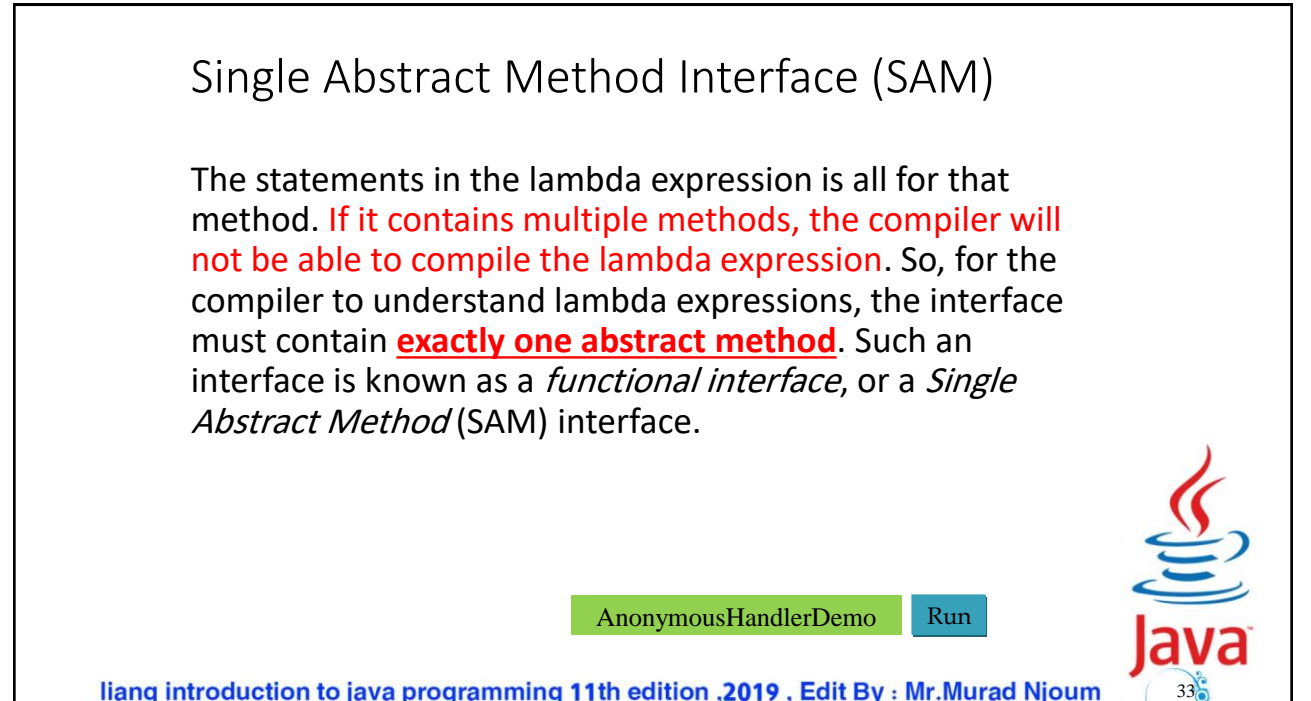

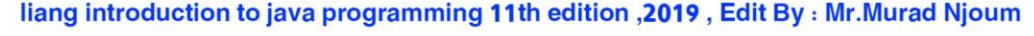

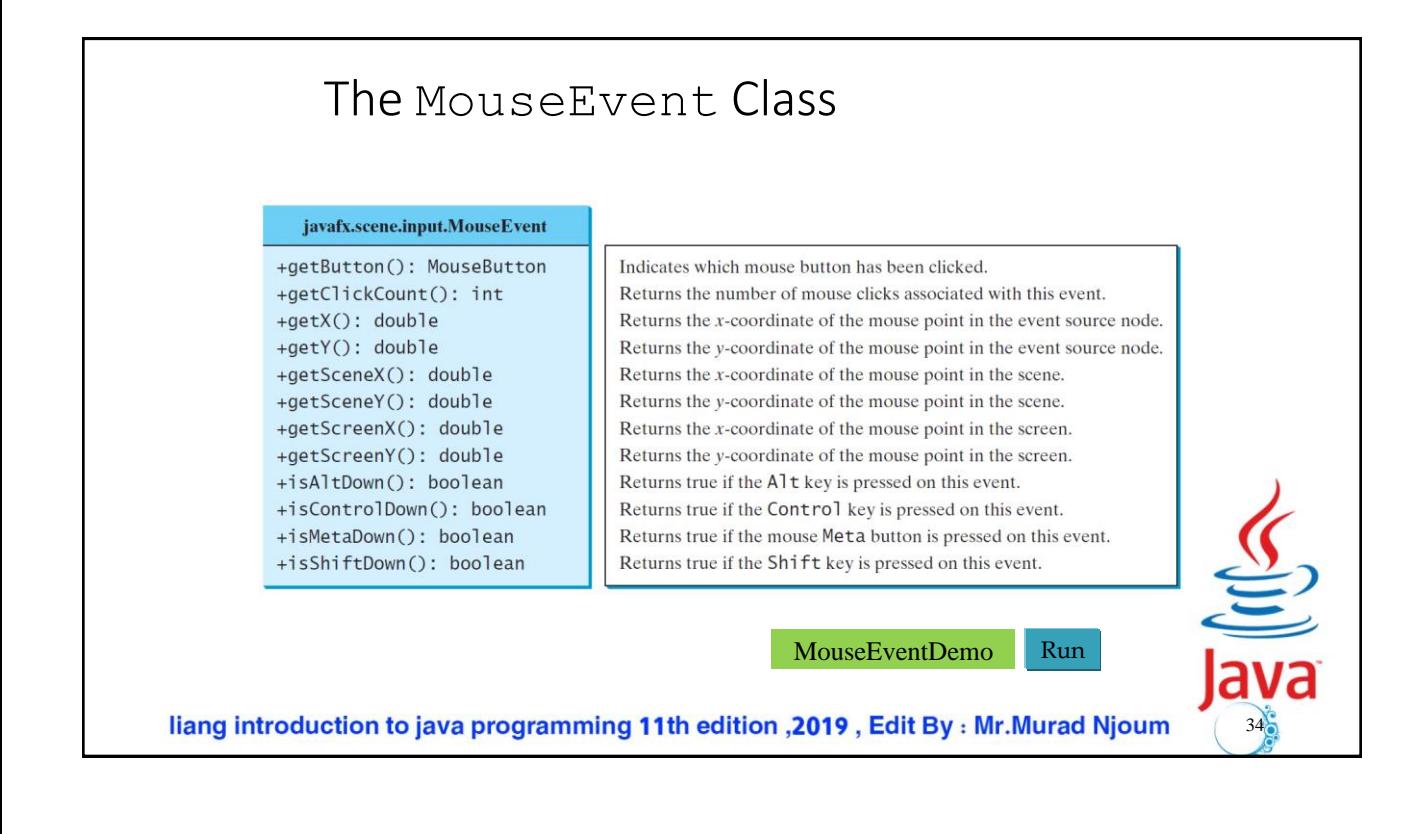

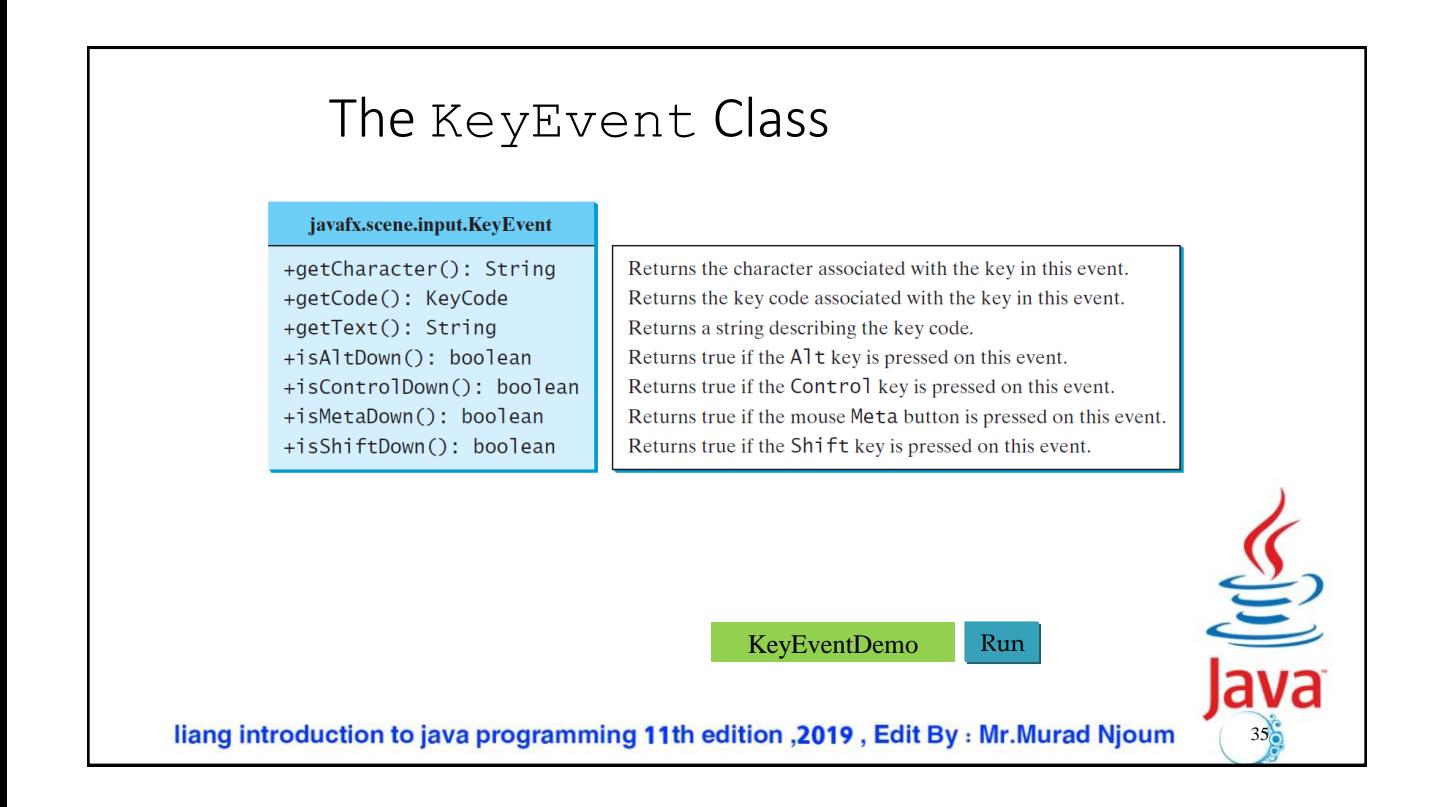

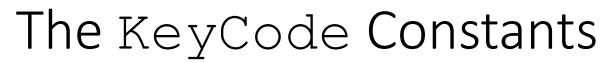

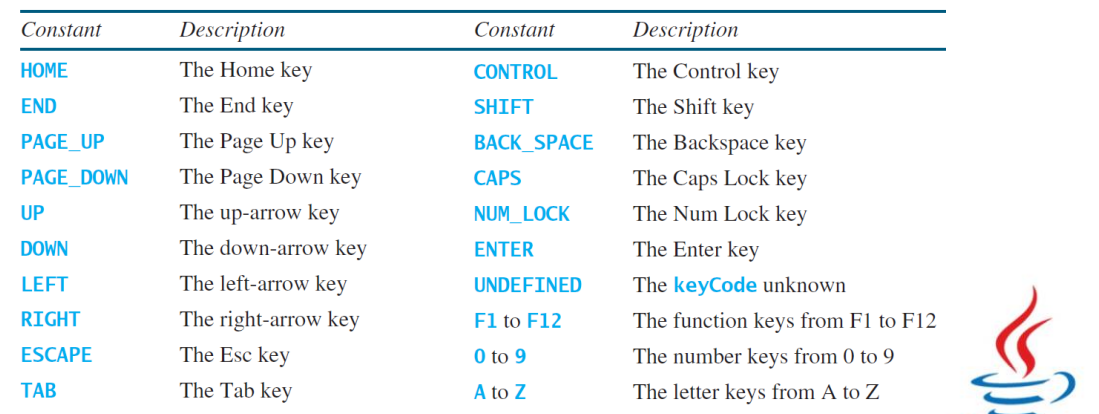

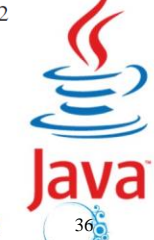

liang introduction to java programming 11th edition , 2019, Edit By: Mr. Murad Njoum

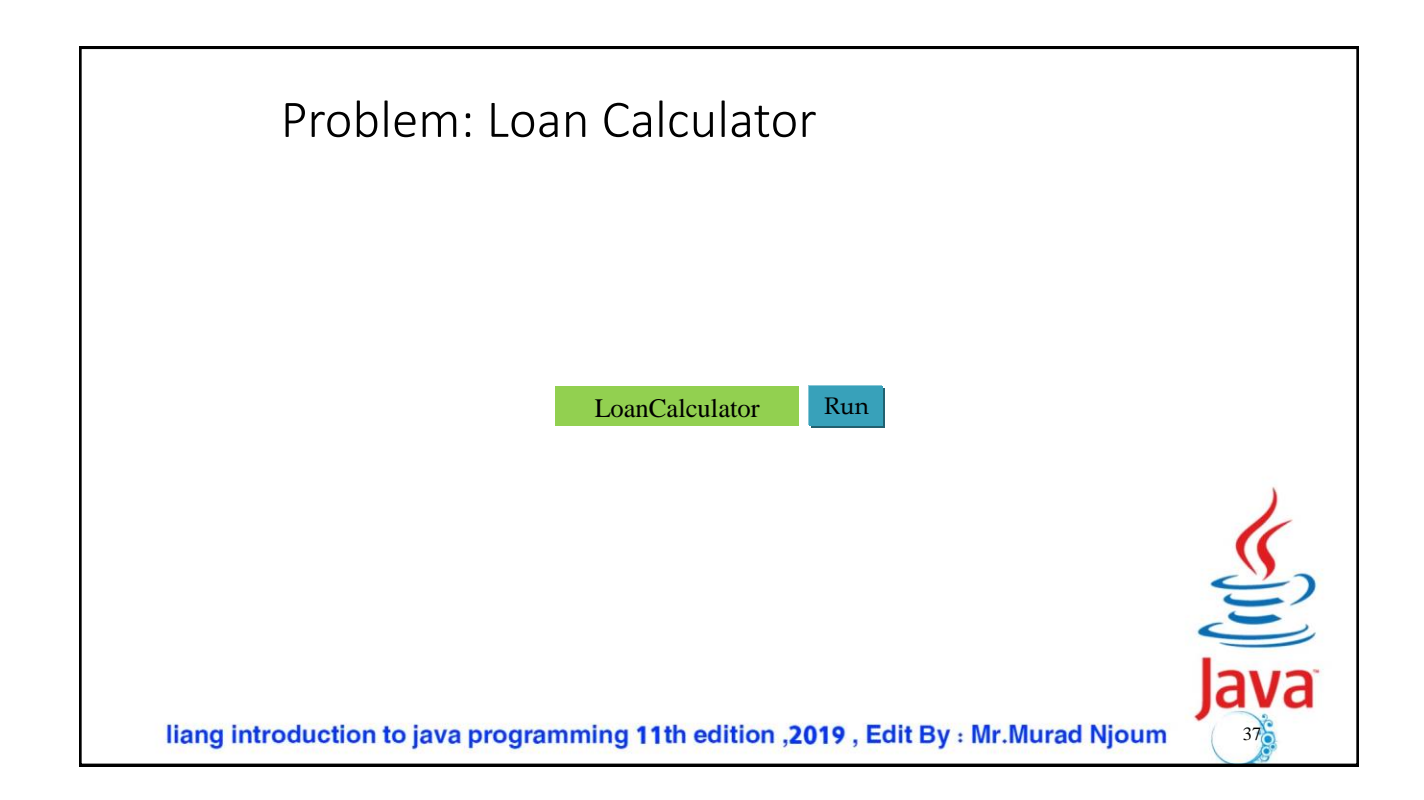

```
LoanCalculator
                                                                                                    \Boxpublic class LoanCalculator extends Application {
  private TextField tfAnnualInterestRate = new TextField();
                                                                           Annual Interest Rate:
                                                                                                       4.5private TextField tfNumberOfYears = new TextField();
                                                                           Number of Years:
                                                                                                        \overline{a}private TextField tfLoanAmount = new TextField();
  private TextField tfMonthlyPayment = new TextField();
                                                                           Loan Amount:
                                                                                                     5000
  private TextField tfTotalPayment = new TextField();
                                                                           Monthly Payment:
                                                                                                    $114.02
  private Button btCalculate = new Button("Calculate");
                                                                           Total Payment:
                                                                                                   $5472.84
  @Override // Override the start method in the Application class
                                                                                                 Calculator
  public void start(Stage primaryStage) {
    // Create UI
    GridPane gridPane = new GridPane();
    gridPane.setHgap(5);
    gridPane.setVgap(5);
    gridPane.add(new Label("Annual Interest Rate:"), 0, 0);
    gridPane.add(tfAnnualInterestRate, 1, 0);
    gridPane.add(new Label("Number of Years:"), 0, 1);
    gridPane.add(tfNumberOfYears, 1, 1);
    gridPane.add(new Label("Loan Amount:"), 0, 2);
    gridPane.add(tfLoanAmount, 1, 2);
    gridPane.add(new Label("Monthly Payment:"), 0, 3);
    gridPane.add(tfMonthlyPayment, 1, 3);
    gridPane.add(new Label("Total Payment:"), 0, 4);
    gridPane.add(tfTotalPayment, 1, 4);
    gridPane.add(btCalculate, 1, 5);liang introduction to java programming 11th edition , 2019, Edit By: Mr. Murad Njoum
                                                                                                 38
```
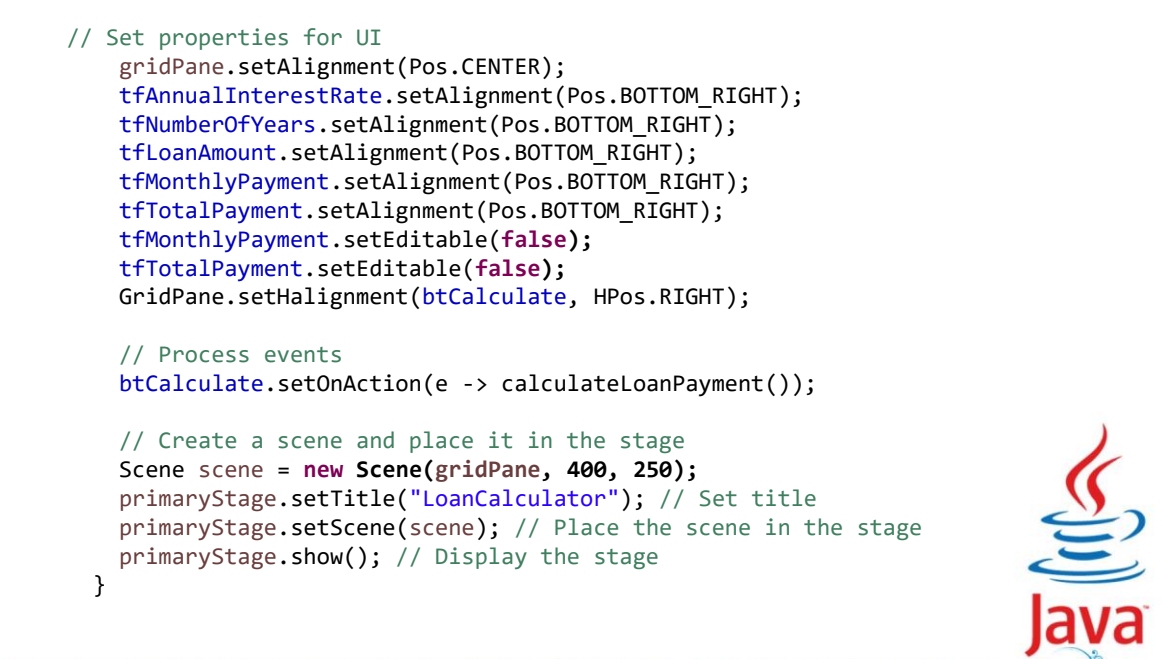

39

liang introduction to java programming 11th edition , 2019, Edit By: Mr.Murad Njoum

```
private void calculateLoanPayment() {
             // Get values from text fields
             double interest =
               Double.parseDouble(tfAnnualInterestRate.getText());
             int year = Integer.parseInt(tfNumberOfYears.getText());
             double loanAmount = Double.parseDouble(tfLoanAmount.getText());
             // Create a loan object. Loan defined in Listing 10.2
             Loan loan = new Loan(interest, year, loanAmount);
             // Display monthly payment and total payment
             tfMonthlyPayment.setText(String.format("$%.2f",
               loan.getMonthlyPayment()));
             tfTotalPayment.setText(String.format("$%.2f",
               loan.getTotalPayment()));
           }
            /**
            * The main method is only needed for the IDE with limited
             * JavaFX support. Not needed for running from the command line.
             */
           public static void main(String[] args) {
             launch(args);
           }
         }liang introduction to java programming 11th edition , 2019, Edit By: Mr. Murad Njoum
                                                                                              40
```
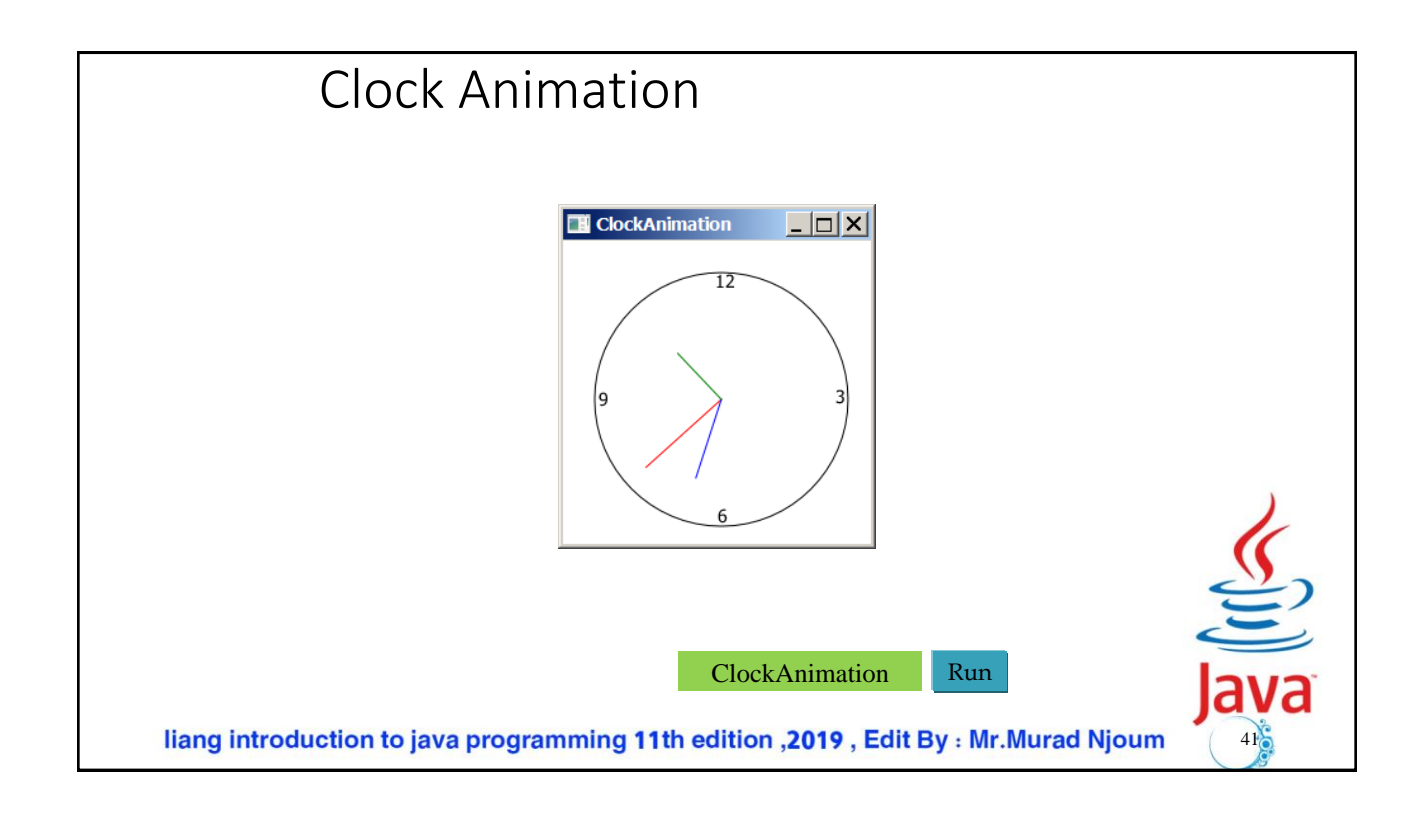

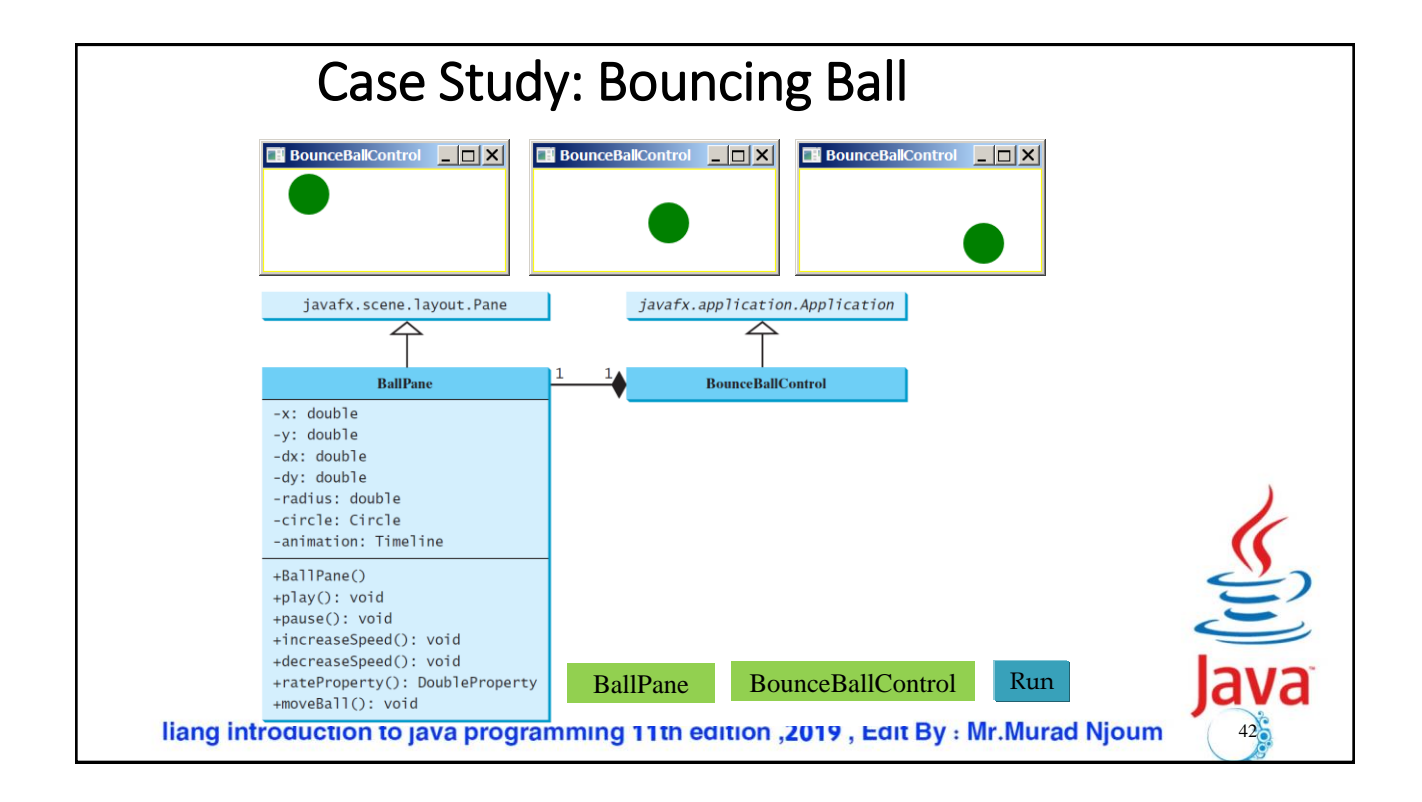

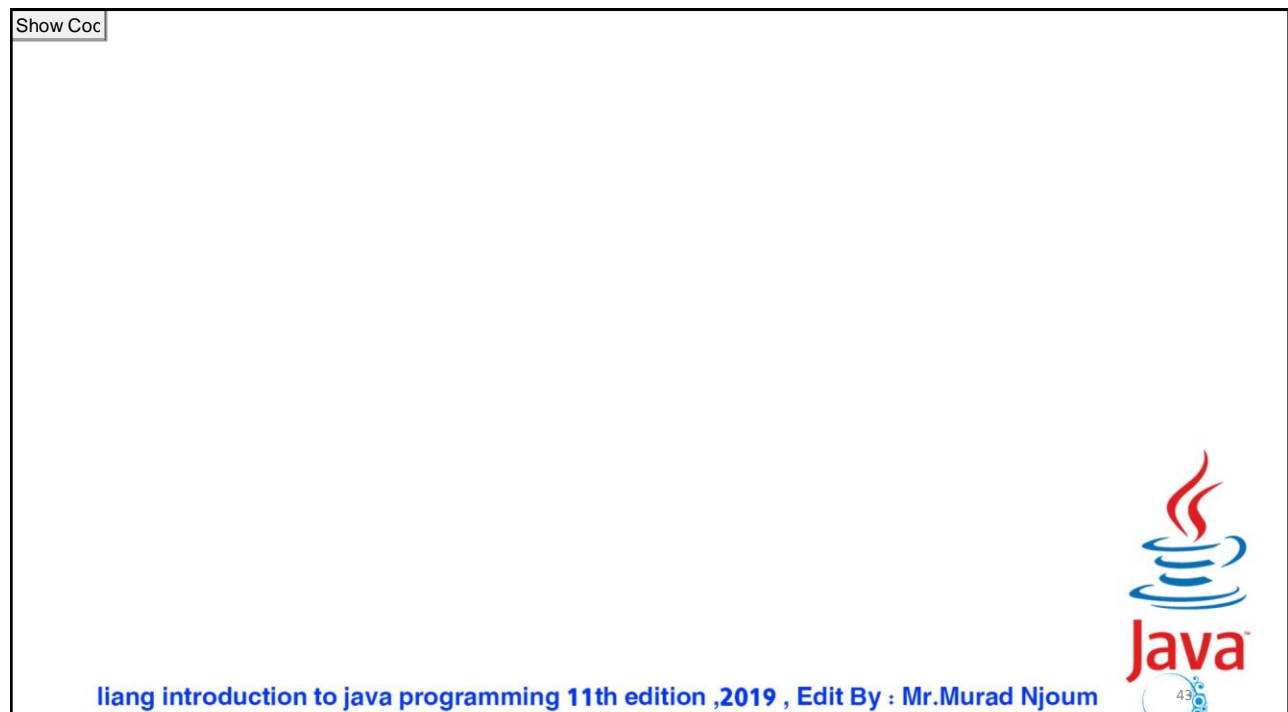